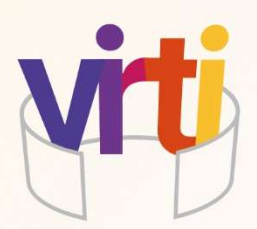

# **La réalité virtuelle pour la formation des personnes détenues**

# **Application au secteur du bâtiment**

Guide pratique

 $\mathbb{Z}_{\geq 0}$ 

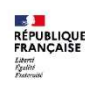

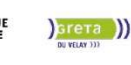

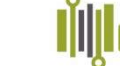

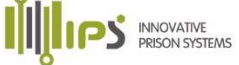

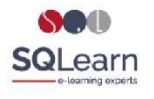

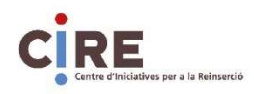

# Sommaire

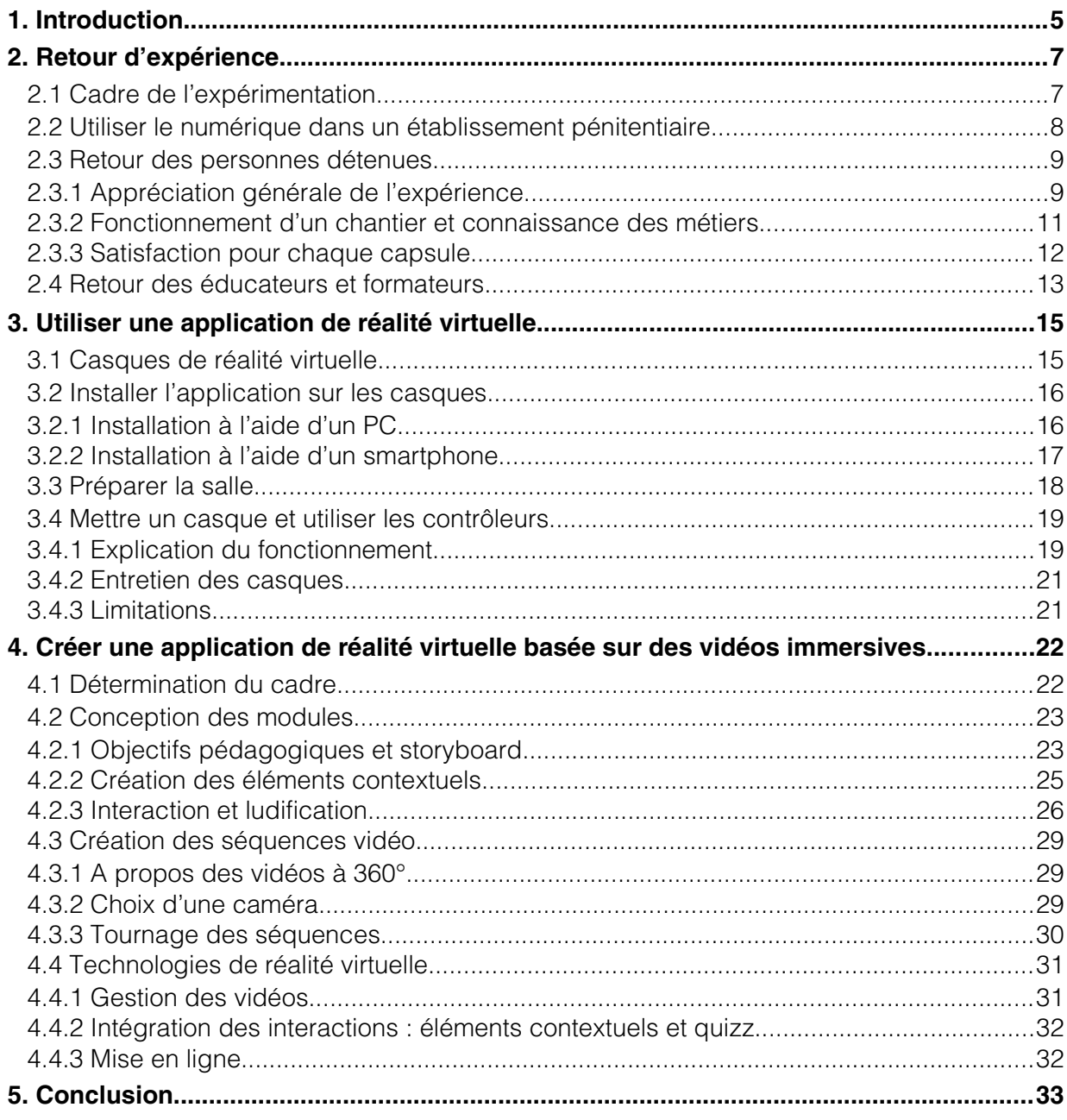

<span id="page-4-0"></span>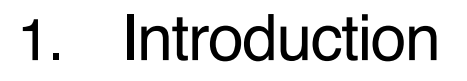

Ce document est basé sur les enseignements tirés de l'expérience conduite dans le projet ViRTI qui, grâce au soutien du programme Erasmus+, a permis d'explorer les possibilités d'immersion pour la formation des personnes détenues avec le développement et le test d'une application de réalité virtuelle basée sur des vidéos à 360. Dans cette expérimentation, il ne s'agissait pas de proposer des scénarios pédagogiques immergeant les sujets dans un environnement dangereux, rare ou coûteux mais de leur permettre d'évoluer dans un lieu qui leur est interdit ou dont la visite demanderait trop de contraintes administratives, logistiques et sécuritaires, en l'occurrence un chantier de construction avec la participation de différents corps de métiers.

Le guide présente des recommandations aux quatre catégories d'acteurs identifiés :

- L'administration pénitentiaire qui est responsable de la sécurité du bon déroulement de la période de détention et donc particulièrement attentive aux questions de sécurité, aux respects des règles et à la bonne intégration d'un tel dispositif dans l'offre de formation existante.
- Les formateurs (ou éducateurs) en contact avec les personnes détenues, qu'il s'agisse d'organismes de formation extérieurs intervenant en centre de détention ou de personnel détaché ou de l'administration
- Les personnes chargées de produire du contenu ou de l'intégrer dans des solutions technologiques (ce peut être des organismes de formation ou des producteurs multimédia).
- Les financeurs des actions de formation qui sont différents et parfois multiples selon les pays et sont principalement l'Etat (Portugal, Grèce) ou les Régions (France et Espagne).

Certaines des recommandations pourront donc être spécifiques aux pays dans lesquels se sont déroulées les expérimentations.

Nous signalerons chacun des chapitres en fonction de l'intérêt plus particulier que pourra y porter une catégorie d'acteur avec les quatre symboles<sup>[1](#page-4-2)</sup> ci-dessous :

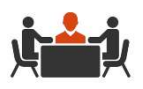

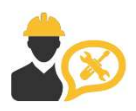

Producteurs de contenu Financeurs et décideurs

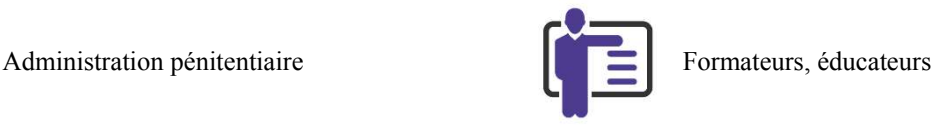

<span id="page-4-1"></span>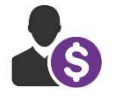

Parmi les différents types de technologie, Virti a choisi de proposer une expérience immersive en réalité virtuelle à 360°, c'est-à-dire, basée sur des vidéos à 360° tournées en situation réelle dans lesquelles sont intégrés des éléments contextuels informationnels ou interactifs auxquels le sujet accède en observant la scène environnante ou en cliquant sur un élément. Nous avons choisi cette solution pour trois raisons :

 notre objectif principal étant de permettre aux personnes détenues d'accéder à des environnements qui ne leur sont pas permis pour des raisons de sécurité, il était préférable de filmer des situations réelles plutôt que de les reconstruire en 3D, ce qui leur permet de sortir de leur quotidien

<span id="page-4-2"></span><sup>&</sup>lt;sup>[1](#page-4-1)</sup> Dessinés par rawpixel.com / Freepik

- ensuite, à partir de cette immersion sur un chantier permise par la vidéo à 360° qui déjà en soi est une expérience enrichissante, il était intéressant d'introduire des interactions, pour éviter que le sujet soit passif, pour maintenir sa motivation, l'encourager à explorer davantage le contenu, entraîner sa capacité d'observation et lui apporter des connaissances qu'il peut tester grâce à des questions.
- la deuxième est bien évidemment liée au coût, au temps et aux compétences nécessaires pour développer un contenu similaire en images de synthèse

Rappel : Les différents types de réalité artificialisée

#### **La réalité virtuelle**

L'expression « réalité virtuelle » (ou multimédia immersif ou réalité simulée par ordinateur) renvoie à une technologie informatique qui simule la présence physique d'un utilisateur dans un environnement généré par des logiciels à partir de contenus réels, photos ou vidéos 360° ou d'image de synthèse en trois dimensions, ou d'un mélange des deux. La réalité virtuelle crée un environnement avec lequel l'utilisateur peut interagir. La réalité virtuelle reproduit donc artificiellement une expérience sensorielle, qui peut inclure principalement la vue, le toucher et l'ouïe (visuelle, sonore ou haptique). Elle est accessible sur un écran informatique classique mais des équipements spécialisés proposent une expérience de meilleure qualité (depuis les simples lunettes où l'on peut insérer un smartphone aux casques de réalité virtuelle associés à des contrôleurs manuels).

#### **La réalité augmentée**

La réalité augmentée est la superposition de la réalité et d'éléments (sons, images 2D, 3D, vidéos, etc.) calculés par un système informatique en temps réel. Elle désigne les différentes méthodes qui permettent d'incruster de façon réaliste des objets virtuels dans une séquence d'images. Elle s'applique aussi bien à la perception visuelle (superposition d'images virtuelles aux images réelles) qu'aux perceptions proprioceptives comme les perceptions tactiles ou auditives.

#### **La réalité mixte**

La réalité mixte est la fusion de mondes réels et virtuels pour produire de nouveaux environnements et visualisations, où les objets physiques et numériques coexistent et interagissent en temps réel. La réalité mixte ne se déroule pas exclusivement dans le monde physique ou virtuel, mais est un hybride de réalité et de réalité virtuelle, englobant à la fois la réalité augmentée et la virtualité augmentée par le biais de la technologie immersive.

*Adapté de wikipedia*

<span id="page-6-1"></span>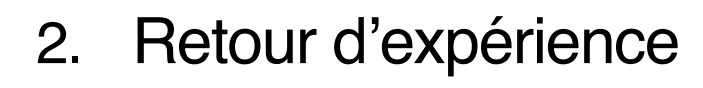

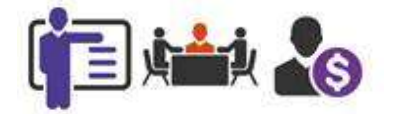

# <span id="page-6-0"></span>2.1 Cadre de l'expérimentation

L'application ViRTI a été expérimentée avec des personnes détenues au Portugal, en Espagne et en France.

Au Portugal :

- Au centre pénitentiaire de Vale de Judeus situé à Alcoentre, qui accueille essentiellement des détenus condamnés à de longues peines, avec un nombre très important de détenus étrangers. Sa capacité d'accueil est de 560 détenus, le niveau de sécurité est élevé et le niveau de complexité de gestion est également élevé. Il comprend l'un des plus importants centres de formation professionnelle pour les détenus au Portugal.
- Au centre de détention d'Alcoentre qui accueille sur une superficie de 650 hectares des détenus condamnés à des peines d'emprisonnement supérieures à trois ans, provenant pour la plupart de l'agglomération de Lisbonne. Sa capacité est de 626 détenus, le niveau de sécurité est élevé et le niveau de complexité de la gestion est également élevé. Il comprend depuis 1993 un centre de formation professionnelle essentiellement orienté vers les domaines de l'agro-élevage.

#### En Espagne :

- Au centre pénitentiaire Brians 2, inauguré en juin 2007 qui a une capacité de 2 048 places. Il comporte 14 modules résidentiels de 72 cellules, chacun disposant d'une salle à manger, d'un salon, d'un économat, d'une cour, d'un gymnase, d'un salon de coiffure, de salles de cours, d'ateliers de formation professionnelle et d'un bureau médical. A ces 14 modules se rajoutent des modules d'admission, de régime fermé, de soins et d'infirmerie et de santé mentale.
- Au centre éducatif d'Alzina consacré à l'exécution des mesures fermes et conservatoires d'internement d'une centaine de délinquants juvéniles (entre 17 et 22 ans) sous tout type de régime (ouvert, semi-ouvert et fermé).

#### En France :

 A la maison d'arrêt du Puy-en-Velay qui accueille une cinquantaine d'hommes majeurs. Ils peuvent y préparer un CAP cuisine et ont également la possibilité de suivre une formation courte en éco-construction.

Rappel : les différents types d'établissement pénitentiaires

Les maisons d'arrêt reçoivent les prévenus en attente de leur procès, placés en détention provisoire et les détenus condamnés à une peine d'emprisonnement inférieure à deux ans ou dont le reliquat de peine est inférieur à deux ans.

Les établissements pour peine reçoivent les condamnés à de longues peines (au moins deux ans). Le principe de l'encellulement individuel y est respecté. Parmi ceux-ci on distingue :

- Les centres de détention, qui accueillent des détenus présentant les meilleures perspectives de réinsertion sociale. Le régime de détention est principalement orienté vers la resocialisation des détenus.

- Les maisons centrales, destinées à recevoir les détenus les plus dangereux dont les peines sont très longues. Le régime de détention y est essentiellement axé sur la sécurité.

- Les centres de semi-liberté destinés à accueillir des détenus bénéficiant d'un aménagement de peine avec des horaires de sorties fixés par le juge.

Les centres pénitentiaires de grande taille abritent au moins deux quartiers caractérisés par des régimes de détention différents, par exemple une maison d'arrêt, un centre de détention et/ou une maison centrale.

*Extrait de vie-publique.fr*

## <span id="page-7-0"></span>2.2 Utiliser le numérique dans un établissement pénitentiaire

En France, la circulaire relative à l'accès à l'informatique pour les personnes placées sous main de justice précise que le chef d'établissement dispose d'un pouvoir d'appréciation et demeure le décisionnaire final quant aux mesures relatives à l'informatique en détention.

Un document a été élaboré par le service déconcentré de la Direction de l'administration pénitentiaire, la Direction interrégionale des services pénitentiaires pour formaliser les engagements des partenaires à prendre en considération dans le cadre du déploiement d'un projet numérique en détention et permettre au chef d'établissement d'asseoir sa validation autour d'exigences de sécurité logique, physique et organisationnelle visant à diminuer sensiblement le risque pour les personnes détenues de détourner de leur objet initial tout matériel informatique.

Le partenaire a le libre choix du matériel informatique à la condition qu'il garantisse que son équipement n'a aucun composant de type réseau sans-fil, ou qu'ils s'engagent à ce que les composants ne puissent pas être activés. Il doit notamment :

- informer immédiatement l'administration pénitentiaire de tout usage non conforme,
- aviser l'administration pénitentiaire en cas de perte ou de vol,
- faciliter tout contrôle inopiné du matériel par un personnel de l'établissement
- étiqueter et identifier le matériel mis à disposition,
- porter à la connaissance et à la validation de l'administration pénitentiaire tout ajout de contenu ou changement de paramétrage,
- veiller à ce qu'en aucun cas les personnes détenues puissent administrer les ressources informatiques mises à sa disposition.

Le matériel fournit par le partenaire devra faire l'objet d'un inventaire à l'entrée et à la sortie de la détention et il devra être contrôlé par le correspondant local des systèmes d'informations.

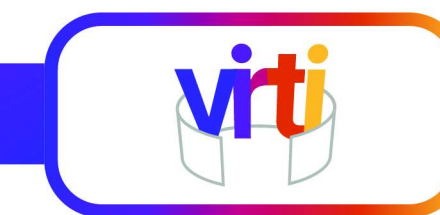

Dans le cas particulier de l'expérimentation avec les casques de réalité virtuelle, la direction de l'établissement est particulièrement attentive aux points suivants :

- l'activité doit être encadrée en salle de formation,
- s'assurer à chaque session que la personne placée sous main de justice n'introduit pas de carte SD susceptible d'être insérée et utilisée sur le casque de réalité virtuelle [*Note : les casques utilisés n'acceptent pas de mémoire extern*e].
- les fonctionnalités wifi ou bluetooth doivent être désactivées, l'application devant être installée au préalable dans le casque pour être lancé en autonome.
- lors du démarrage du casque de réalité virtuelle, aucun menu de démarrage ou configuration ne devra être accessible, l'application, doit être lancée en mode kiosque afin de bloquer toutes tentatives d'accès aux paramètres de configuration.

Des contraintes similaires existent dans les pays partenaires mais partout les expérimentations ont pu se dérouler sans problème.

## <span id="page-8-1"></span>2.3 Retour des personnes détenues

L'application ViRTI a été utilisée par 67 personnes détenues, tous des hommes, de différentes nationalités, répartis de manière homogène entre 16 et 55 ans avec une majorité dans la tranche 36-45 suivis des 16-25 (plus de la moitié pour les deux).

L'évaluation par les participants a été réalisée dans trois directions : 1) leur appréciation générale de l'expérience ; 2) l'évolution de leur connaissance et leur intérêt pour les métiers contenus dans l'application et 3) leur satisfaction pour chacun des métiers présentés.

### <span id="page-8-0"></span>2.3.1 Appréciation générale de l'expérience

La satisfaction des participants est générale, en ce qui concerne le contenu et les métiers proposés mais aussi sur le fait d'avoir utilisé une technologie moderne. C'est « *une expérience instructive et éducative* », « t*rès intéressant pour le développement personnel et professionnel* ». Certains sont très enthousiastes et auraient voulu y passer plus de temps, avec plus de métiers abordés, plus d'activités proposées et des vidéos plus variées.

L'immersion et le sentiment de proximité avec l'artisan semblent bien rendus : « *J'ai l'impression d'être au milieu du travail* » ; « *Je pense qu'il est très bien fait et qu'il nous donne la perspective d'être nous-mêmes en train de réaliser les tâches* ». Et quelqu'un a même demandé si les artisans pouvaient le voir.

C'est un outil utile pour apprendre : « *C'est plus facile à apprendre que la théorie* » ; « *Cette technologie pourrait être mise en œuvre dans le cadre des cours que nous avons déjà. Je pense qu'elle serait précieuse en termes de formation et de vision du travail* » ; « *Avec cela, aucune autre ressource n'est nécessaire : vous avez tout ce qu'il vous faut pour apprendre* » ; « *On peut tout voir de très près. Il suffit de le voir pour apprendre. Si vous n'apprenez pas avec cela, vous ne méritez pas de travailler* » ; « *Cela vous rapproche de ce que vous voulez apprendre et de la pratique* » ; « *C'est une formation expérientielle, très réelle, vous l'apprenez parce que vous l'avez vécue, vous vous en souvenez beaucoup mieux, c'est comme si vous faisiez une pratique au lieu d'une formation* » ; « *Il n'est pas nécessaire d'aller sur place pour étudier, un enseignant peut prendre sa valise avec ses lunettes et enseigner où qu'il soit.* ».

Et tout cela même si « *Je préfère faire dans la réalité, mais c'est une bonne idée* », car « *il est préférable d'utiliser la réalité réelle, mais si ce n'est pas possible, la réalité virtuelle est une bonne solution*. ».

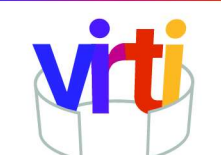

Au-delà de l'aspect métiers, il y a également un intérêt pour le fait d'avoir utilisé la réalité virtuelle en tant que telle et parce que cela permet de rester en prise avec le développement technique : « Je *pense que c'était une bonne expérience,* e*lle nous a permis d'avoir une bonne perspective de l'expérience virtuelle*. » « *Il serait bon de l'organiser plus souvent, afin de ne pas perdre le contact avec les avancées technologiques et virtuelles, comme c'est le cas aujourd'hui*. » De nombreuses questions ont été posées en relation avec la dimension technologique de l'expérience, sur la réalité virtuelle, le coût des casques, pour savoir si l'on pouvait jouer, aller sur internet.

Tous aimeraient renouveler l'expérience : « d*es expériences de ce type devraient être organisées plus souvent.* », « i*l serait très intéressant d'avoir plus de sessions* », peut-être aussi parce que la réalité virtuelle permet de s'évader virtuellement du quotidien : « *je vous remercie, pendant un moment j'ai oublié que j'étais en prison* ».

Certains ont même émis le souhait d'acquérir un casque de réalité virtuelle une fois libéré, estimant que cette technologie offre de vraies opportunités pour évoluer.

Si une majorité ne changerait pas grand-chose, « *je ne changerais rien, j'ai trouvé cela très intéressant.* », des propositions d'amélioration ont été formulées :

- *Élargir la zone de sécurité* [le mode Gardien du paramétrage du casque généralement fixé à 1X1 m en stationnaire, assis sur une chaise, ou 2X2 m pour une utilisation plus traditionnelle debout, avec la possibilité de bouger]
- *Les personnes des vidéos devraient être plus petites* [La caméra parfois positionnée au plus près de l'action crée des distorsions]
- *J'augmenterais seulement le temps des vidéos* [Les séquences font entre 1 min 39 s et 6 min 50 s, les métiers comportant généralement 4 séquences, ils sont présentés entre 13 min 45 s et 20 min 47 s]
- *Certaines questions étaient trop difficiles / Les questions pour la grue à ciment étaient trop difficiles*
- *Que les questions soient posées juste au moment où le travailleur fait l'action plutôt que d'avoir toutes les questions à la fin* [Si les vidéos sont ponctuées d'explication, les questions sont regroupées en fin de séquence. Ce choix a été fait pour éviter qu'un utilisateur regarde dans une autre direction au moment de l'apparition de l'élément déclencheur de la question ainsi que pour entraîner la capacité d'observation et de mémorisation. Comme il est aussi possible d'avancer dans la vidéo via la barre de lecture, on limite ainsi la possibilité pour l'utilisateur d'outrepasser les questions.].
- *Mieux expliquer, et qu'on puisse trouver les réponses pendant la vidéo*
- *Que ce soit présentiel et virtuel, c'est-à-dire pouvoir parler aux personnages virtuels* [ViRTI ne propose pas d'interactions basées sur la reconnaissance vocale qui ne sont pas complètement stabilisées et cela aurait été d'autant plus difficile que l'application est multilingue]
- *Ajouter aux vidéos plus de possibilités dans lesquelles l'utilisateur pourrait agir avec les contrôleurs* [Les interactions sont limitées à des boutons cliquables qui ouvrent une image ou affichent un texte. On pourrait les enrichir en rajoutant des objets 3D, par exemple des outils ou du matériel que l'utilisateur pourrait saisir pour par exemple les placer au bon endroit].
- *J'aimerais pouvoir revenir en arrière parfois* [En fait, le parcours étant libre, l'utilisateur peut revenir en arrière en agissant sur la barre de lecture de la vidéo]
- *Qu'on puisse avoir plus de lunettes* [Selon les sites, il y avait deux ou trois casques de réalité virtuelle]

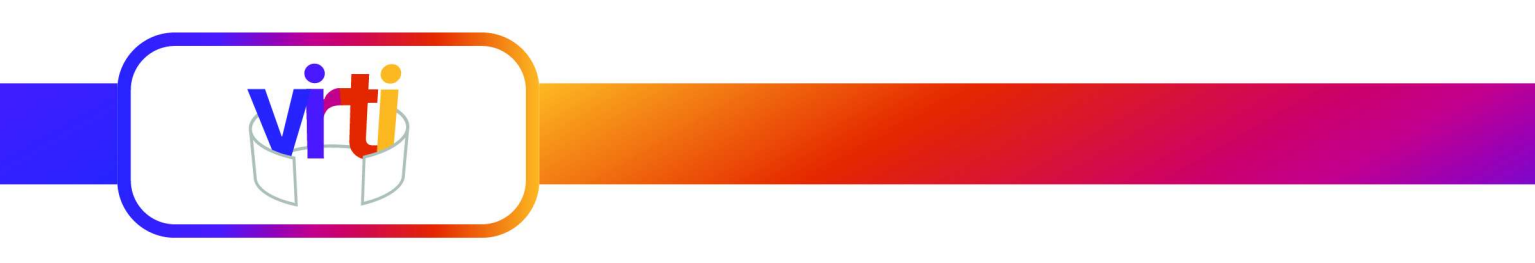

Le schéma ci-dessous montre la répartition des réponses des participants, sur une échelle de cinq niveaux, de « *pas du tout d'accord »* jamais choisi, à « *tout à fait d'accord* » pour trois caractéristiques de l'application (durée, contenu, difficulté) et deux mesures de satisfaction globale. Si tous sont satisfaits parce qu'ils aimeraient utiliser à nouveau la réalité virtuelle et si presque tous (sauf un avis neutre) trouvent l'expérience enrichissante, la durée, la difficulté et dans une moindre mesure, l'adaptation du contenu recueillent moins d'avis très positifs. La durée des sessions pourrait être augmentée, certains exercices étaient un peu difficiles et trop éloignés de l'action filmée. L'hétérogénéité des participants pourrait expliquer cette position par rapport au contenu qui dans tous les cas, gagnerait à être enrichi et diversifié.

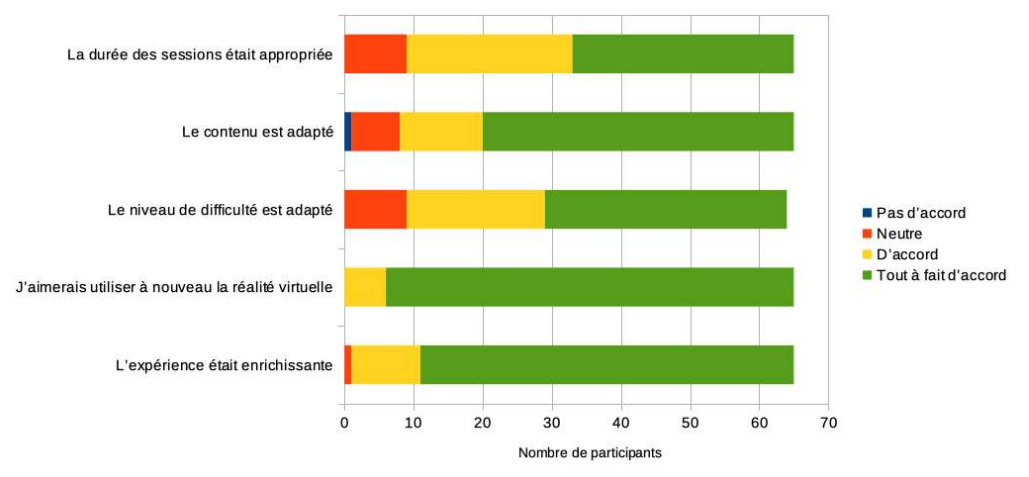

### <span id="page-10-0"></span>2.3.2 Fonctionnement d'un chantier et connaissance des métiers

Les participants ont dû évaluer l'apport de connaissance sur les activités des différents métiers (cf. schéma ci-dessous). Si une grande majorité (entre 50 et 60 %) sont mieux informés, un pourcentage non négligeable (entre 15 et 20 % selon les métiers) estime cependant qu'ils n'en savent pas plus sur le fonctionnement d'un chantier et sur les différents métiers qui y participent. Ceci peut s'expliquer par le fait que chaque métier soit seulement abordé par quatre activités (trois pour le carreleur) qui, même si elles sont représentatives ne couvrent pas l'ensemble des compétences de chacun.

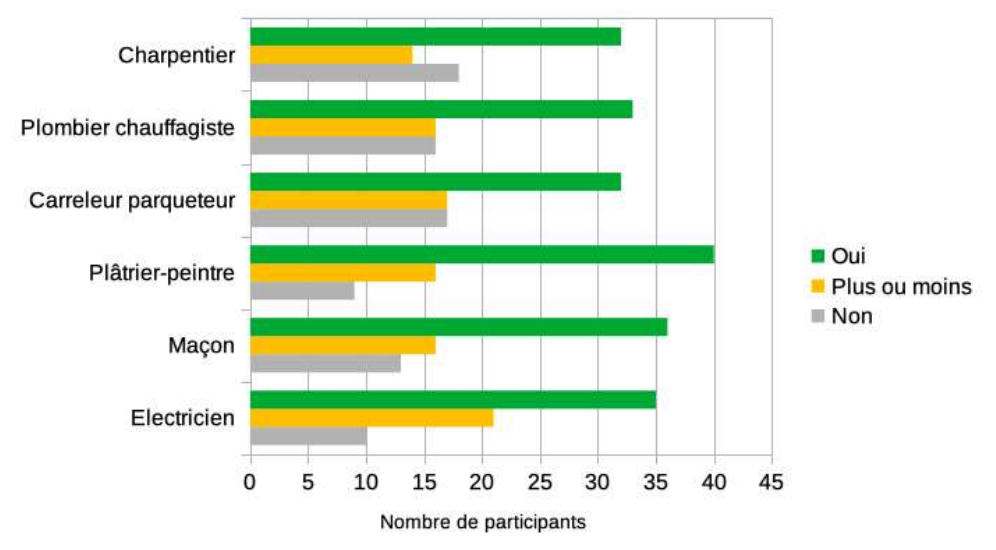

 *Êtes-vous mieux informé des activités quotidiennes des différents métiers ?*

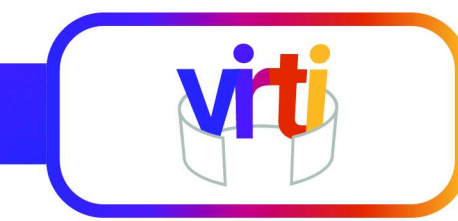

L'application a aussi été évaluée en tant que porte d'entrée vers une formation ou un travail. En plus des connaissances et de la compréhension qu'elle peut apporter, est-elle capable de susciter une envie d'en savoir plus ou de se former dans ce secteur dans une perspective d'emploi ? Et si c'est le cas quels sont les métiers les plus attractifs (plusieurs réponses étant permises) ?

Si le métier d'électricien est celui qui attire le plus (cf. graphe ci-dessous), il n'est pas facile d'en déterminer les raisons. Charpentier et maçon recueillent moins de suffrages, peut-être parce qu'ils amènent à travailler en extérieur et paraissent demander davantage d'efforts physiques.

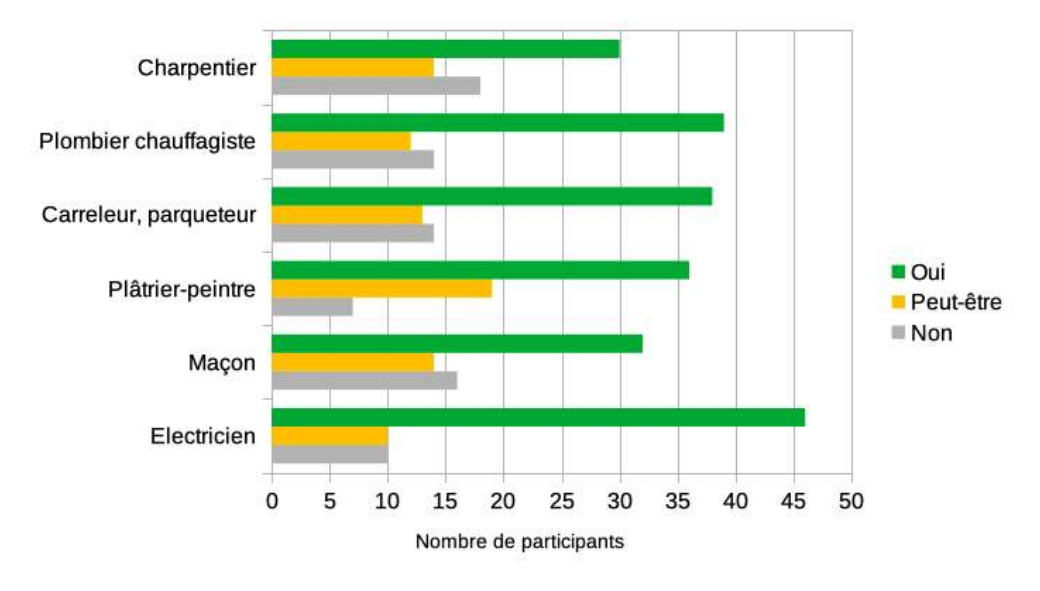

<span id="page-11-1"></span> *Dans quel métier souhaiteriez-vous vous former ou travailler ?*

#### <span id="page-11-0"></span>2.3.3 Satisfaction pour chaque capsule

Chaque capsule métier à travers ses quatre (ou trois) séquences a été évaluée séparément par les participants. Le taux de grande satisfaction est relativement homogène, autour de 60 % pour chacune, avec plus de 85 % de satisfaits ou très satisfaits pour toutes les capsules comme le montrent les schémas ci-dessous, et ceci à la seule exception du menuisier-charpentier<sup>[2](#page-11-2)</sup>. C'est pourtant elle qui a fait changer d'avis un détenu qui pensait préalablement s'orienter vers la maçonnerie.

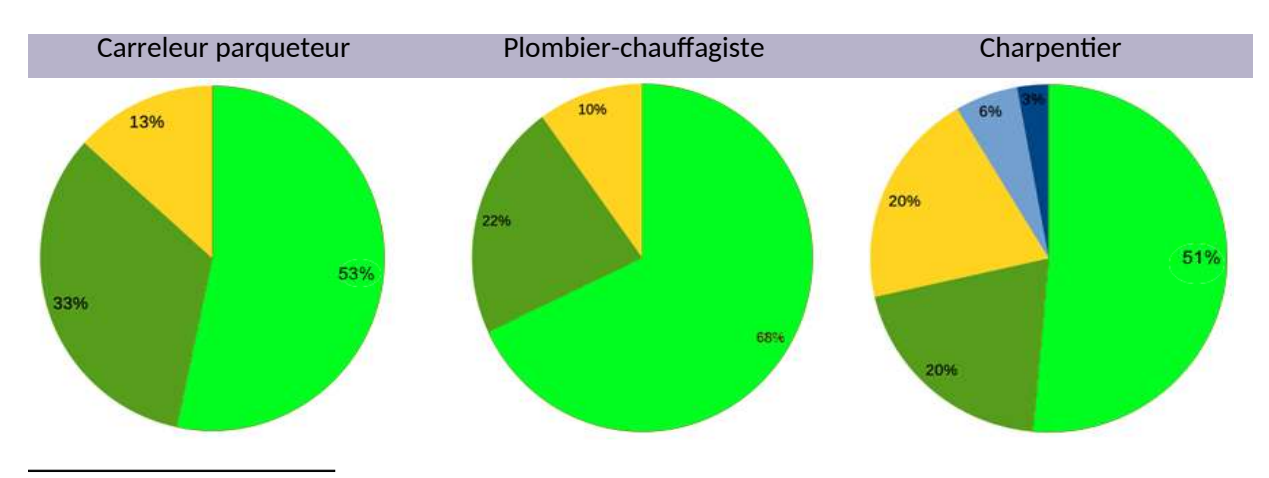

<span id="page-11-2"></span><sup>[2](#page-11-1)</sup> Les commentaires sont issus d'un test réalisé par Les Numériques.

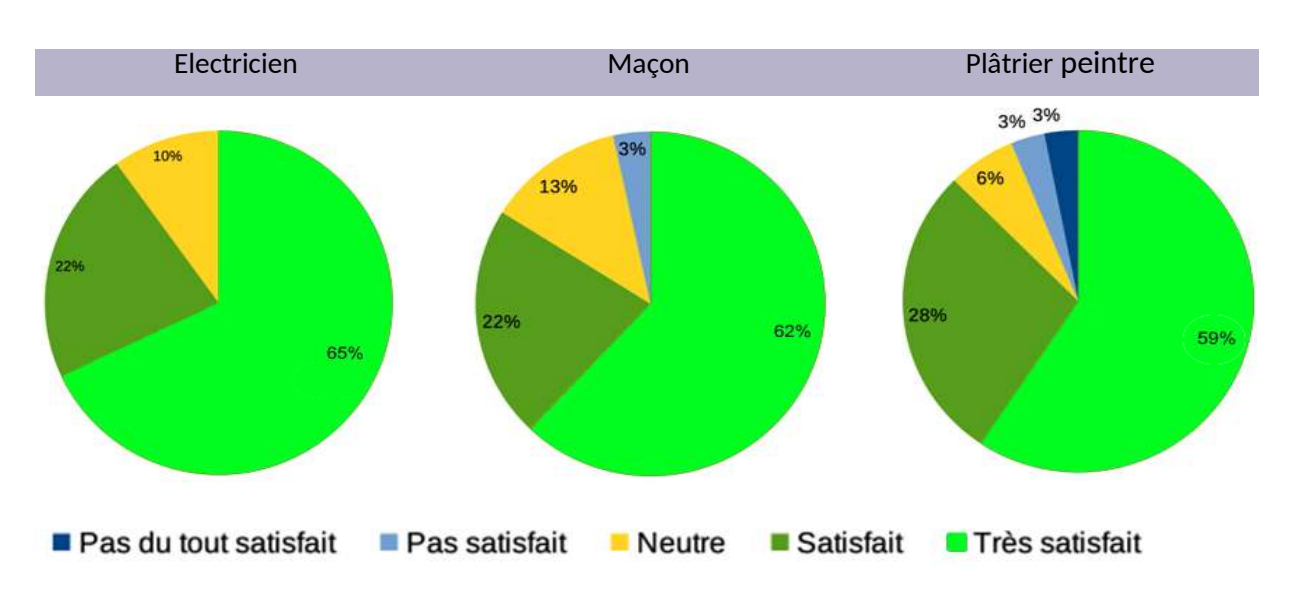

## <span id="page-12-0"></span>2.4 Retour des éducateurs et formateurs

L'évaluation a demandé aux personnels qui ont accompagné les personnes détenues pendant l'utilisation de l'application ViRTI, formateurs ou éducateurs un retour sur quatre points essentiels. Les deux premiers concernent l'acte de formation et constituent une donnée particulièrement sensible : la motivation à participer et le maintien de l'engagement. En effet les personnes détenues ne sont pas toujours enclines à participer aux actions de formation et les taux d'abandon sont particulièrement élevés. C'est une des raisons qui a présidé à la création de cette application.

Les deux autres cherchent à apprécier l'impact du dispositif sur l'orientation professionnelle. Apporte-til une meilleure connaissance des métiers et donne-t-il envie d'en savoir plus ou de choisir ce secteur professionnel ? Leurs réponses sont établies à partir des entretiens préparatoires à l'expérimentation, de l'observation et du debriefing effectué avec chaque participant après la navigation dans l'application.

Le schéma ci-dessous montre une évaluation très positive pour les deux premiers items : la réalité virtuelle donne envie de participer et personne n'a souhaité interrompre son parcours.

L'observation des comportements au sein des établissements et les échanges informels que les formateurs ou les encadrants, ont pu avoir avec les personnes détenues, confirme l'impact relativement important de la réalité virtuelle sur le plan de la motivation. En Espagne par exemple, dans le centre pour les jeunes, la proposition de participer n'a pas immédiatement suscité l'enthousiasme. En revanche, l'effet d'entraînement suite aux premiers tests été très puissant : tout le monde voulait s'inscrire. Ce qui a amené le centre à continuer d'organiser des sessions au-delà du calendrier prévu pour la phase de test. Soulignons que l'intérêt des participants va plus loin que celui porté à un simple artefact offrant l'occasion de briser leur routine. Ils ont spontanément échangé sur les vidéos et sur les possibilités d'amélioration, ils ont fait des liens avec des expériences passées dans un contexte familial ou professionnel. Enfin, partout ils ont été très coopératifs pour l'évaluation étant même parfois étonnés que l'on souhaite recueillir leur avis.

L'application joue également son rôle en donnant envie d'en savoir plus sur les métiers, ce que confirment les nombreuses questions posées lors des entretiens de debriefing.

En revanche, ils partagent l'avis des participants en étant moins enthousiastes sur la connaissance des métiers, qui ne sont pas décrits de manière extensive.

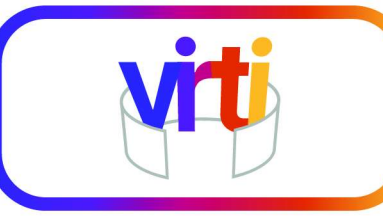

#### Evaluation de l'application par les formateurs

*En jaune l'appréciation moyenne des Français, en rouge celle des Espagnols et en vert celle des Portugais.*

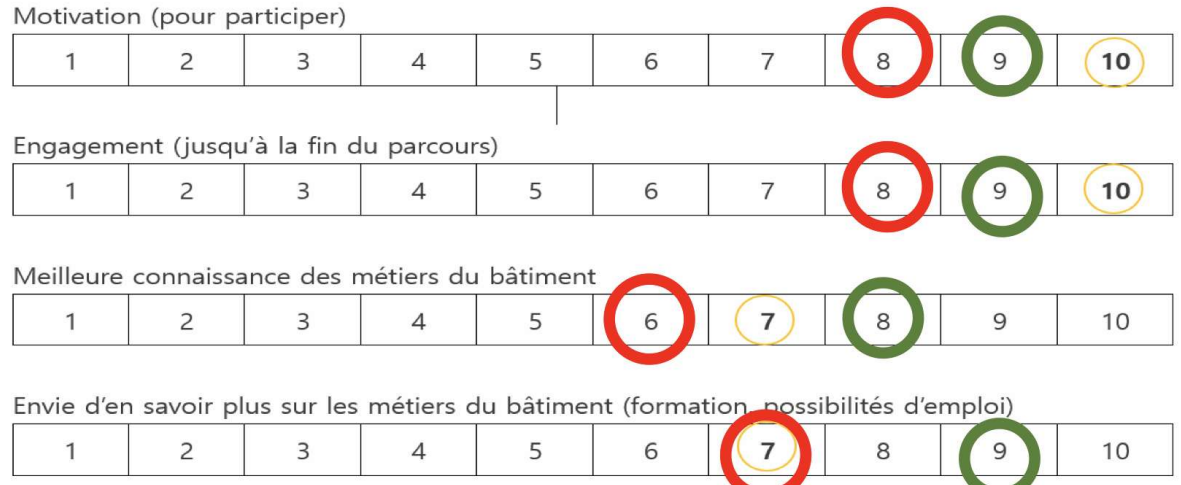

Pour conclure cette partie sur les formateurs, rappelons que ceux qui ont suivi l'expérimentation étaient relativement familiarisés avec l'utilisation et le paramétrage des casques de réalité virtuelle, l'installation d'une application et qu'ils étaient capables d'accompagner les participants. Cette technologie étant encore peu répandue dans le secteur de la formation, ce n'est pas toujours le cas. Ainsi l'expérimentation a été l'occasion pour des éducateurs et formateurs non impliqués dans le projet, de découvrir, en même temps que les personnes détenues, les casques de réalité virtuelle et les vidéos à 360° pour prendre conscience du potentiel des technologies immersives dans leur métier.

 $\rightarrow$  Prévoir une préparation des formateurs pour qu'ils se sentent à l'aise avec l'utilisation de la réalité virtuelle. Leur remettre une feuille reprenant les principales manipulations à effectuer.

 $\rightarrow$  Ils doivent également avoir exploré la totalité de l'application et connaître le domaine professionnel concerné par l'application pour pouvoir répondre aux questions des apprenants et éventuellement les guider.

# <span id="page-14-1"></span>3. Utiliser une application de réalité virtuelle

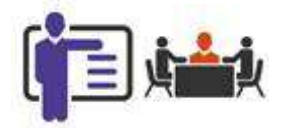

## <span id="page-14-0"></span>3.1 Casques de réalité virtuelle

Pour profiter de la réalité virtuelle il existe deux types de matériel, les lunettes support de smartphone (pour quelques dizaines d'euros) et les casques dédiés (à partir de 200-300 euros). Le magazine en ligne de tests de produits numériques *Les Numériques* distingue les critères suivants :

- La qualité de l'affichage qui dépend principalement du type de dalle et de sa définition. « *L'idéal est actuellement l'OLED, qui allie profondeur du noir, contraste élevé et temps de rémanence minimal. Si l'on attend une définition maximale, il est aussi nécessaire que l'espace entre les pixels soit réduit au maximum, sous peine de provoquer un effet de grille désagréable. Enfin, un champ de vision plus large apportera une meilleure immersion.* »
- La réactivité « *car un casque doit détecter les mouvements de l'utilisateur le plus fidèlement et le plus rapidement possible, puis afficher l'image avec un décalage minimal pour ne pas provoquer d'inconfort et de malaise. Les meilleurs casques réduisent la latence à moins de 20 ms, avec une fréquence d'affichage de 90 voire 120 Hz* ».
- Le confort « *Afficher un bel environnement virtuel est une chose, parvenir à maintenir l'utilisateur dans une situation confortable pour préserver l'immersion en est une autre. Le casque doit ainsi se faire oublier et être confortable. Il doit aussi pouvoir s'adapter à des morphologies et visions différentes (port de lunettes, réglage de la netteté...)*. »

Pour utiliser un casque avec des personnes détenues, le premier critère est celui d'une utilisation en autonomie, c'est-à-dire qu'il puisse embarquer une application et être utilisé sans connexion filaire ou wifi et qu'il ne nécessite pas de capteurs externes.

<span id="page-14-2"></span>L'offre est finalement relativement limitée et les différents tests et usages mettent en avant l'Oculus ou Meta Quest<sup>3</sup> 2 qui est « *léger* [500 g], *confortable, bien construit* », « *très intuitif et simple à utiliser* », avec une « *finesse de l'affichage impressionnante, un effet de grille quasiment inexistant* », avec un bon contraste et un bon rendu des couleurs bien qu'il n'utilise pas la technologie OLED mais un unique écran LCD offrant une résolution de 1832 × 1920 pixels par œil avec une fréquence de rafraichissement de 90 Hz, et qui offre un « *suivi de mouvement très performant du casque,* [et] *des manettes* ». Ses principaux points faibles étant une « a*utonomie faible — entre 2 et 3 heures selon les applications utilisées* », une absence de réglage fin de l'écart interpupillaire avec seulement un réglage sur 3 positions et une « *mousse faciale de série étroite,* [qui] *risque de poser des problèmes aux porteurs de grosses lunettes* »[4](#page-14-5) .

<span id="page-14-4"></span><span id="page-14-3"></span>[<sup>3</sup>](#page-14-2) Illustration extraite du site r3dt.com : https://help.r3dt.com/space/KBEN/1562116273

<span id="page-14-5"></span>[<sup>4</sup>](#page-14-4) Doug A. Bowman, Interfaces utilisateur 3D : Théorie et pratique, Redwood City, CA, USA, Addison Wesley Longman Publishing Co, Inc., 2004, 478 p.

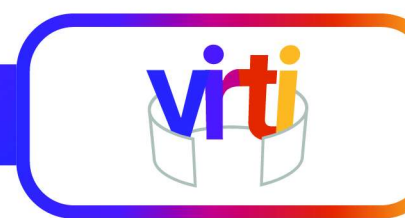

Contenant plusieurs capteurs qui lui permettent de proposer un système de suivi intégré, il est capable de suivre les mouvements de la tête et du corps sans qu'il soit nécessaire d'installer un système de capteurs externes dans la pièce.

Le principal choix à opérer lors de l'acquisition est donc limité à celui de sa capacité (128 ou 256 Go) avec des prix en baisse (moins de 500 euros). Après trois années d'existence, une version 3 a été annoncée pour l'automne 2023.

Enfin une application étant développée pour un type de casque particulier, l'utilisation de Meta permet d'augmenter les perspectives de diffusion, avec la possibilité de proposer l'application ViRTI en téléchargement sur deux plateformes, L'App Lab et SideQuest (cf. infra).

# <span id="page-15-1"></span>3.2 Installer l'application sur les casques

Pour utiliser les casques, il faut commencer par créer un compte sur le site de l'entreprise Meta (Facebook) qui vend les casques et propose une bibliothèque d'applications de réalité virtuelle non certifiées utilisable avec les casques Meta Quest qu'on désigne encore sous leur ancienne appellation Oculus Quest.

## 3.2.1 Installation à l'aide d'un PC

<span id="page-15-0"></span>Se rendre sur le site Oculus Experiences > Section Apps

<https://www.oculus.com/experiences/quest/>

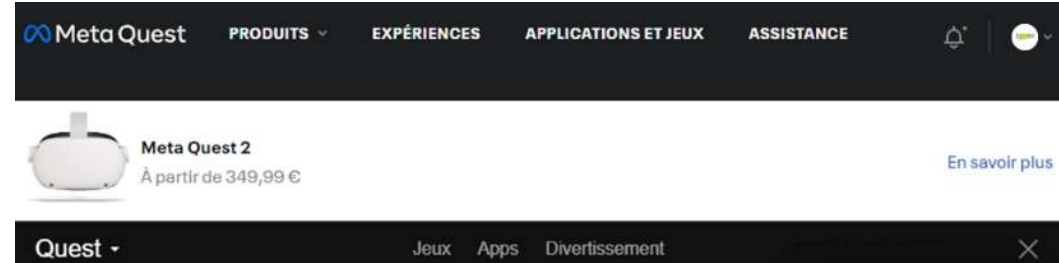

- Se connecter avec son Compte Meta créé précédemment et qui sera également utilisé sur le casque
- Accéder à la page de l'application directement par cette url :

<https://virtual.reality.for.inmates.training/oculusstore>

- ou https://conseil-recherche-innovation.net/projets/virti
- Ajouter l'application à votre bibliothèque
- Cliquer sur Télécharger pour obtenir l'application, le bouton passé en « Acheté » (même si elle est gratuite)
- Sur le casque, ViRTI sera alors proposée en tant que nouvelle application et pourra être installée et lancée.

 $\bullet$ 

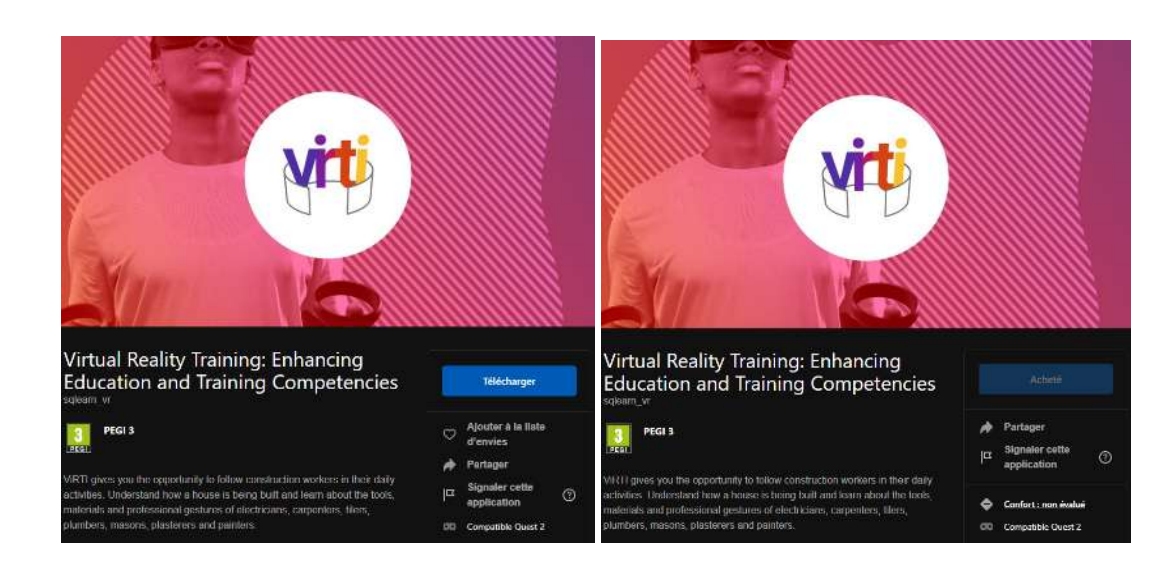

## 3.2.2 Installation à l'aide d'un smartphone

- <span id="page-16-0"></span>Télécharger l'application Meta Quest depuis Google Play Store sur un smartphone.
- Installer l'application, se connecter au réseau WiFi, afin que l'application puisse trouver le casque.
- Lancer l'application et se connecter au compte Meta créé précédemment.
- Sélectionner dans le menu l'appareil Meta Quest pour l'appairer avec le smartphone.
- Aller sur **[SideQuest](https://sidequestvr.com/)** ou sur l'[App Lab](https://www.oculus.com/experiences/quest/5764294573651289/) et recherchez l'application pour l'ajouter à la bibliothèque des applications de son compte Meta.
- L'application ViRTI sera alors proposée sur le casque en tant que nouvelle application et pourra être installée et lancée.

Meta Quest propose une vidéo d'introduction qu'il est utile de regarder avant d'initialiser le casque afin de comprendre les bases, même si son fonctionnement est assez intuitif.

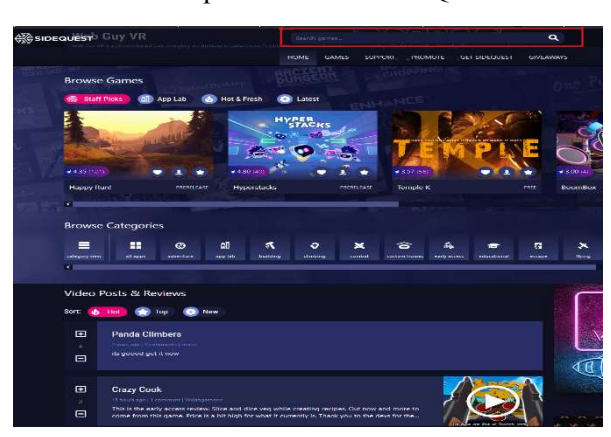

Copie d'écran de SideQuest Demande de téléchargement sur SideQuest

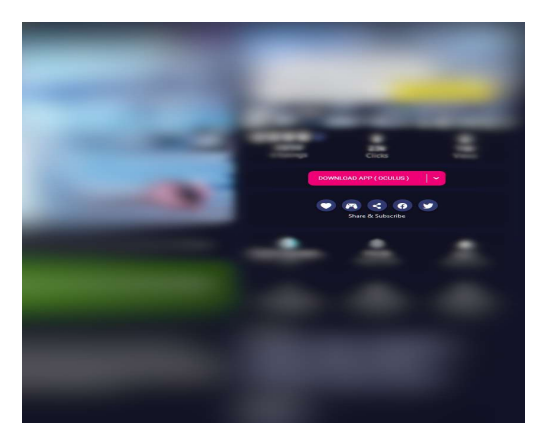

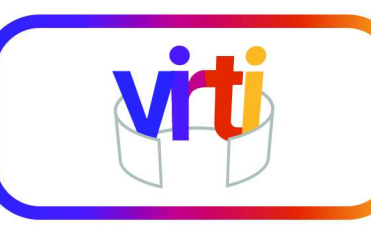

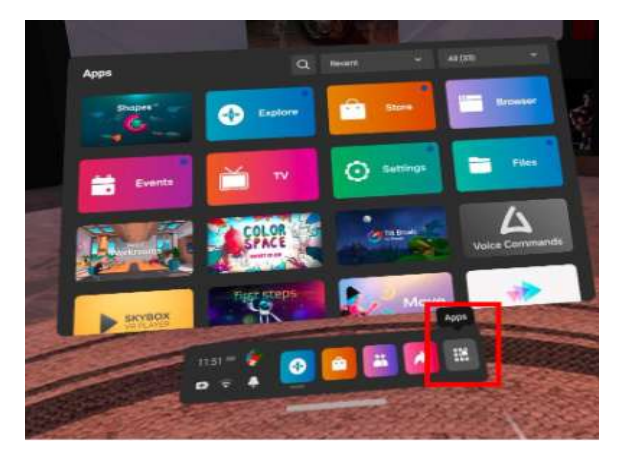

Accès aux applications à partir du casque Choix de l'application à installer sur le casque

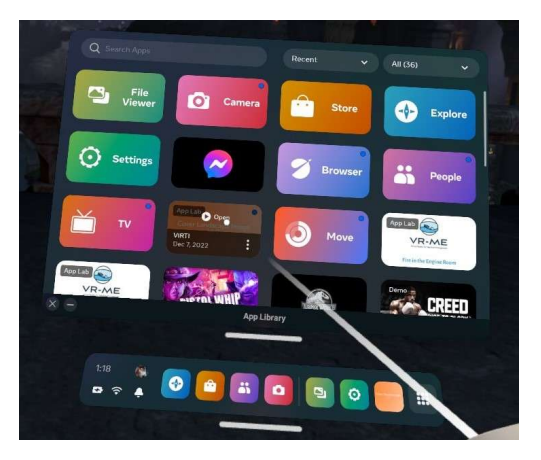

#### **Les étapes principales**

**1** Créer d'un compte sur Meta → **2** Associer l'application à son compte → **3** Télécharger l'application ou accéder au store en ligne → **4** Installer l'application → **5** Lancer l'application

#### <span id="page-17-0"></span>3.3 Préparer la salle

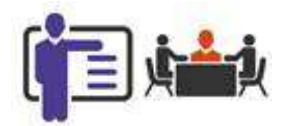

La salle de formation doit présenter des zones dégagées et offrant un espace suffisant d'au minimum deux mètres sur deux pour chacune des personnes formées. Il est en effet préférable de garder une zone tampon autour de l'espace d'activité et il faut vérifier qu'il n'y ait pas d'objets que l'on puisse heurter avec les bras tendus, et ceci, que le casque soit utilisé en mode stationnaire (debout ou assis au même endroit) ou en mode « Guardian ».

La création d'une zone « Guardian » délimite un périmètre de sécurité autour de l'utilisateur, dans lequel il ne doit rien y avoir. Cette délimitation s'affiche quand on s'en approche et le mode réalité virtuelle s'arrête quand on la quitte pour laisser place à la vision de l'environnement réel. Dans ce mode la zone minimale délimitée est de  $1 \times 1$  mètre mais un minimum de  $2 \times 2$  mètres est conseillé pour une expérience plus confortable.

En mode stationnaire assis, on privilégiera l'utilisation d'une chaise à roulettes qui offre une expérience plus confortable.

Enfin on vérifiera que les casques sont chargés (avec une batterie en bon état, ils peuvent fonctionner plusieurs heures – 2 heures consomment environ 30 % de charge).

Exemple de configuration de salle

La table permet de faire l'introduction et le debriefing avec le formateur.

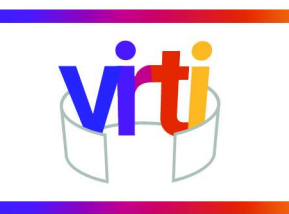

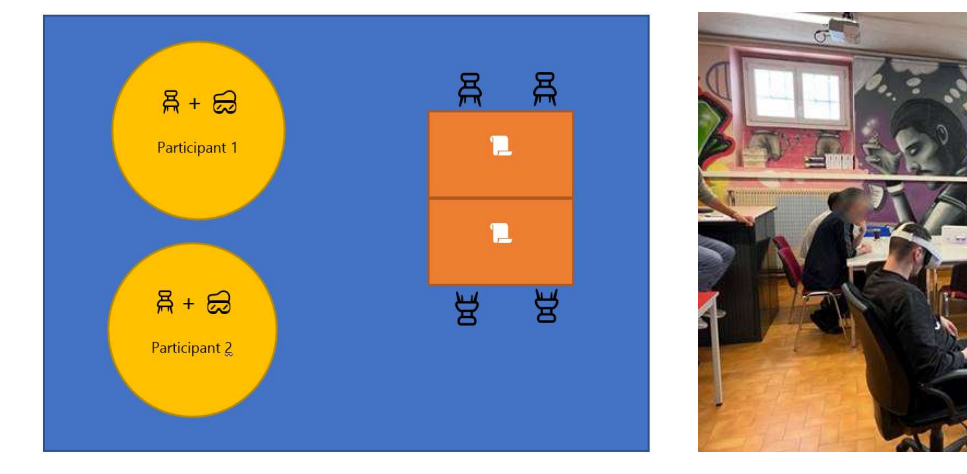

<span id="page-18-1"></span>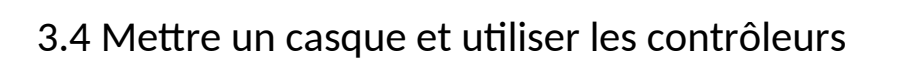

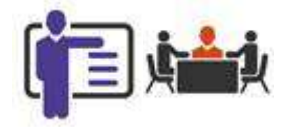

#### <span id="page-18-0"></span>3.4.1 Explication du fonctionnement

Avant d'explorer le contenu, le formateur montre comment :

- enfiler et ajuster le casque,
- utiliser les contrôleurs,
- utiliser les fonctionnalités de l'application (utilisation des menus, possibilité de revenir en arrière...)

Pour ne pas abimer le casque et pour profiter pleinement de l'expérience immersive, il doit être réajusté à chaque personne :

- pour respecter la distance entre les pupilles, l'espacement des lentilles se règle sur trois positions prédéfinies en les rapprochant ou en les écartant pour le faire correspondre à votre écart pupillaire.
- si le sujet porte des lunettes, il faut retirer la mousse de protection faciale, insérer l'espacement pour lunettes puis réinsérer la mousse par-dessus.
- le casque est posé sur le visage avant de le stabiliser en tirant la sangle de l'avant vers l'arrière puis le tour de tête se règle à l'aide des deux curseurs et de la bande velcro.

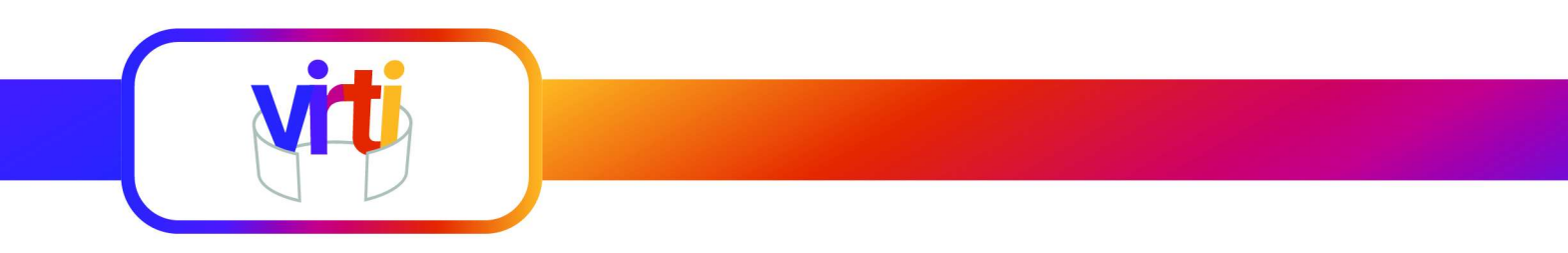

Les deux manettes à reconnaissance de mouvement appelées contrôleurs donnent la sensation que les mains virtuelles sont celles de l'utilisateur. Elles comportent des boutons d'action (cf image cidessous<sup>5</sup>), de joysticks et de gâchettes (en bleu).

<span id="page-19-0"></span>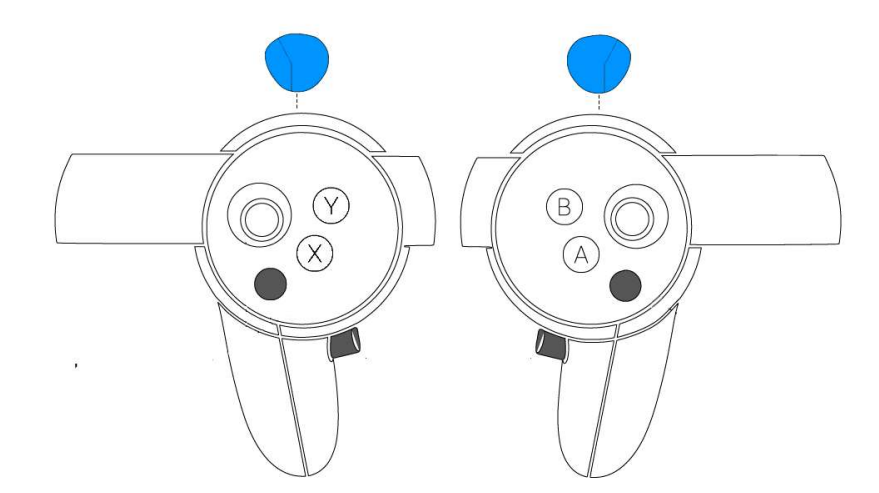

La gâchette située à l'arrière de la manette permet d'interagir avec l'application et d'indiquer que l'utilisateur souhaite actionner un élément de la vidéo.

Les manettes sont également le prolongement des mains de l'utilisateur, les contrôleurs sont visibles en réalité virtuelle, ce qui facilite leur utilisation. Un faisceau blanc est également visible et permet de pointer tout élément interactif présent dans la séquence vidéo.

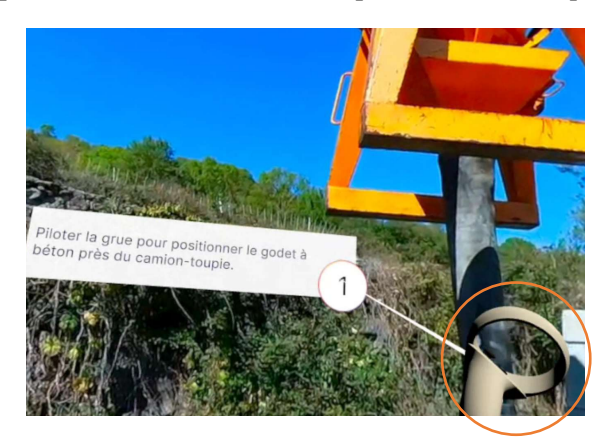

*Illustration du contrôleur dans l'application et du faisceau permettant d'interagir dans les vidéos Le faisceau ici en jaune pour mieux l'identifier*

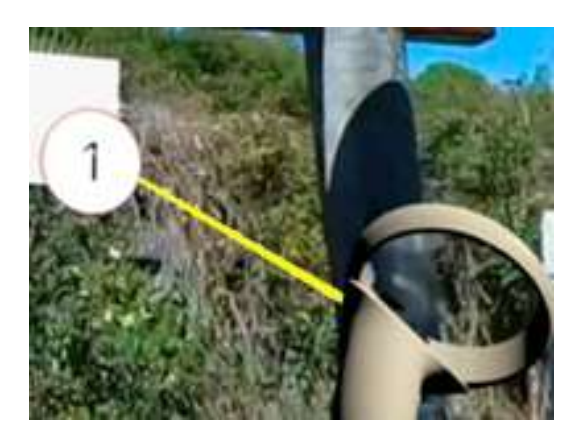

Pour naviguer dans l'environnement virtuel, l'utilisateur a juste à observer autour de lui en profitant de l'effet gyroscope du casque qui est équipé de capteurs 6 axes. Ces derniers lui permettent d'identifier quelle zone de la vidéo il regarde. Le casque est ainsi capable de savoir ce que l'utilisateur voit quelle que soit la direction observée.

Un casque peut s'utiliser en mode stationnaire ou en mode Guardian pour évoluer dans une zone préalablement délimitée. Le mode stationnaire offre une meilleure sécurisation et une familiarisation

<span id="page-19-1"></span><sup>&</sup>lt;sup>[5](#page-19-0)</sup> Illustration extraite du site r3dt.com [https://help.r3dt.com/space/KBEN/1562116273]

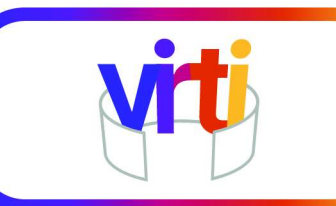

plus rapide, puisque le sujet doit seulement comprendre le maniement des manettes et l'utilisation du casque sans se préoccuper de comprendre comment s'orienter.

#### <span id="page-20-1"></span>3.4.2 Entre en des casques

Le nombre de casques à disposition étant généralement inférieur au nombre de personnes qui vont les utiliser, ils doivent être nettoyés entre chaque utilisateur avec des lingettes.

Les lentilles se nettoient avec un chiffon sec en microfibres. L'utilisation de tout liquide, y compris les nettoyants ou les savons, pourrait endommager de manière permanente l'écran et les lentilles.

Entre deux sessions, les casques sont rangés à l'abri de la lumière, d'objets tranchants, de sources de chaleur ou de liquides. Il faut vérifier régulièrement que les points de charge électrique sont propres et qu'ils ne présentent pas de signes de corrosion ou de dommages.

[Un guide détaillé](https://www.meta.com/fr-fr/help/quest/articles/headsets-and-accessories/product-care-and-best-practices/clean-your-meta-quest/) est disponible sur le site de Meta pour aider dans les entretiens les plus courants à effectuer.

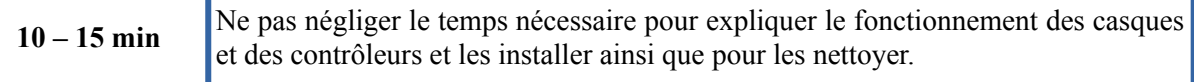

#### <span id="page-20-0"></span>3.4.3 Limitations

Le manuel de l'Oculus Quest 2 met en garde contre certaines limitations temporelles. Il préconise de :

- Commencer par utiliser le casque pendant quelques minutes seulement, puis d'augmenter progressivement la durée au fur et à mesure que l'on s'habitue à l'expérience.
- Faire une pause au moins toutes les 30 minutes.
- D'arrêter en cas de gêne visuelle ou sensorielle.

Dans la pratique, aucun des 67 participants à l'expérimentation n'a ressenti de troubles ni même de gêne, seulement parfois une impression de vertige dans les vidéos où la caméra était posée en hauteur pour suivre les gestes d'un artisan monté sur un échafaudage (en baissant le regard, il y a un effet de surprise parce qu'on a l'impression d'être très haut et de risquer de tomber).

# <span id="page-21-1"></span>4. Créer une application de réalité virtuelle basée sur des vidéos immersives

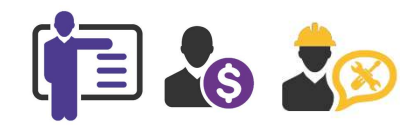

### 4

### <span id="page-21-0"></span>4.1 Détermination du cadre

L'objectif de ViRTI étant d'amener les personnes détenues sur un chantier de construction pour qu'elles en comprennent l'organisation et qu'elles voient des artisans en action, un rapprochement avec la CAPEB, le syndicat patronal de l'artisanat du bâtiment qui défend plus spécifiquement les intérêts des TPE et PME du bâtiment, a facilité la mise en relation avec des artisans sur des chantiers de maisons individuelles. Le choix d'un lieu unique est préférable pour maintenir une continuité visuelle entre les différentes séquences et faciliter la compréhension de l'enchainement des étapes, depuis la préparation du chantier (raccordement aux réseaux, terrassement…), la construction des fondations suivie du grosoeuvre avec les murs, les planchers, la charpente, la toiture, les menuiseries extérieures jusqu'au second œuvre (isolation, plomberie, électricité, plomberie, chauffage) et à la finition (peinture, carrelage, menuiseries intérieures…).

Filmer des travailleurs en situation réelle (ici des artisans du bâtiment) demande leur collaboration active. Il faut qu'ils acceptent de passer du temps :

- en amont, pour choisir les situations avec le producteur de contenu qui réalise les vidéos, pour expliquer ce qu'ils vont faire, dans quel contexte, avec quels outils et quels matériaux et déterminer les objectifs de la séquence,
- pendant le tournage des vidéos 360°, installation de la caméra, tests, avec parfois le besoin de ralentir certains gestes pour qu'ils soient compréhensibles ou de rejouer certaines situations,
- après, pour clarifier ou expliquer certaines actions et valider les éléments didactiques élaborés par le formateur.

Il est à noter que toutes ces contraintes ont été acceptées par des artisans intéressés par partager leur savoir-faire et promouvoir des métiers qui permettent d'exercer une variété de compétences.

Même si ViRTI n'est pas une vidéo de promotion des métiers du bâtiment, il aurait été intéressant d'inclure davantage de femmes parce qu'elles y sont de plus en plus présentes et que le développement de nouveaux process, l'introduction et la généralisation de nouveaux outils notamment de levage facilitent leur intégration dans tous les corps de métier.

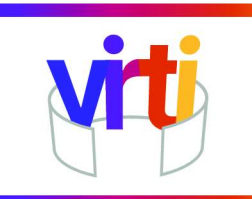

# <span id="page-22-1"></span>4.2 Conception des modules

## <span id="page-22-0"></span>4.2.1 Objectifs pédagogiques et storyboard

Le storyboard d'une séquence est déterminé en deux phases :

1) la phase préparatoire au tournage de la vidéo qui détermine les objectifs pédagogiques ainsi que le script prévoyant le cadre de la prise de vue et les actions de l'artisan,

2) la phase post-vidéo qui permet de valider les séquences tournées, leur adéquation avec les objectifs préalablement formulés afin d'élaborer le storyboard proprement dit avec les interactions pédagogiques liées à des photos extraites de la vidéo.

Les deux mobilisent à des degrés divers et de manière formelle ou informelle, un professionnel du bâtiment, un vidéaste et l'artisan qui va être le sujet de la séquence.

Dans notre démarche, un métier est généralement illustré en quatre séquences, correspondant chacune à une activité spécifique. ViRTI ne cherche pas à dresser le portrait complet d'un métier à travers une longue liste d'activités mais d'en retenir quelques-unes qui montrent des situations de travail récurrentes, différents outils et matériaux et qui ne relèvent pas de l'anecdote. En théorie, les objectifs pédagogiques devraient être posés en premier. Dans la pratique, c'est un échange avec l'artisan qui permet de cerner des situations en fonction de ses chantiers en cours, de leur accès, des disponibilités de chacun ainsi que des prévisions météorologiques, situations dont vont découler des objectifs spécifiques précisant une orientation pédagogique pré-déterminée.

Pour faciliter l'élaboration du script préparatoire, il est utile de se demander : qu'est-ce que le sujet verra dans la vidéo ? où voulons-nous qu'il concentre son attention ? que doit-il découvrir ? Que voulonsnous qu'il apprenne ?

Le script préparatoire précise :

- Le contexte du chantier (lieu, intérieur/extérieur...)
- Une date de tournage
- Les activités retenues et les actions attendus de l'artisan
- La durée estimée des séquences pour représenter les activités
- Les outils et matériaux qui sont utilisés
- Les objectifs d'apprentissage tels que
	- des techniques de pose ou de fabrication
	- des connaissances métier spécifiques à l'activité présentée
	- les règles de sécurité
	- d'éventuelles informations annexes

Une fois que les séquences sont tournées et sélectionnées (certaines sont abandonnées car redondantes, avec une qualité de lumière insuffisante, parce qu'elles ont été perturbées par un élément extérieur ou

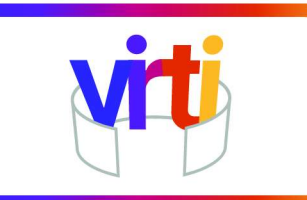

pour toute autre raison technique), un storyboard plus précis est construit, en collaboration avec un formateur spécialisé et en interaction avec l'artisan filmé.

C'est ce storyboard qui sera transmis avec les vidéos 360° au partenaire développeur afin qu'il puisse réaliser l'intégration des vidéos et des interactions générées par la présence d'éléments didactiques dans l'application de réalité virtuelle. On peut considérer ce storyboard comme l'équivalent d'un cahier des charges.

#### Exemple de storyboard

*A 4min50 →* Insérer commentaire : *Il est parfois nécessaire de se référer au plan pour vérifier les ajustements*

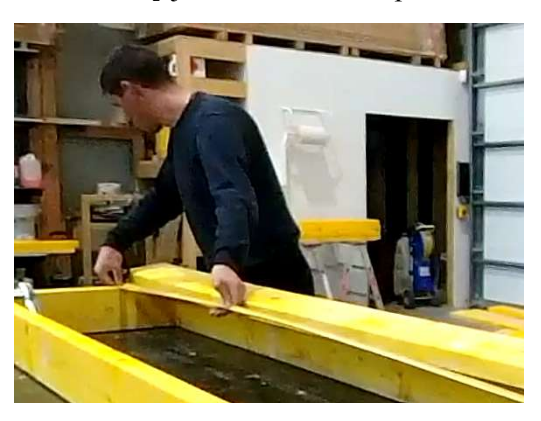

[ajouter un bouton à proximité de l'artisan qui mesure pour afficher le plan]

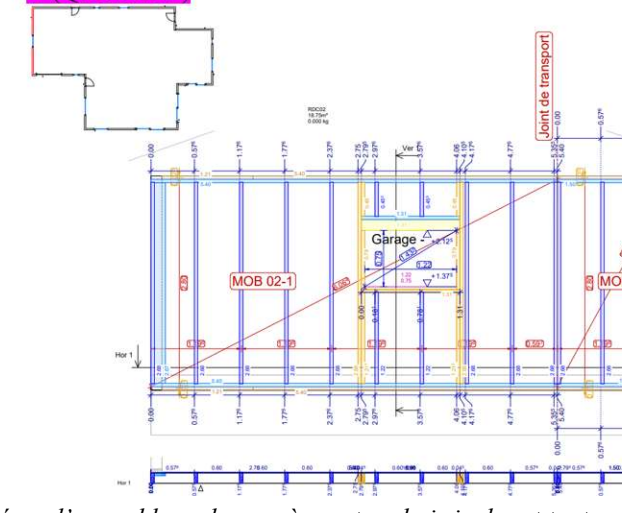

*Schéma d'assemblage du mur à ossature bois incluant toutes les cotes.*

#### Exemple de question

Quel mur l'artisan est-il en train d'assembler ?

- o A
- o B
- o C

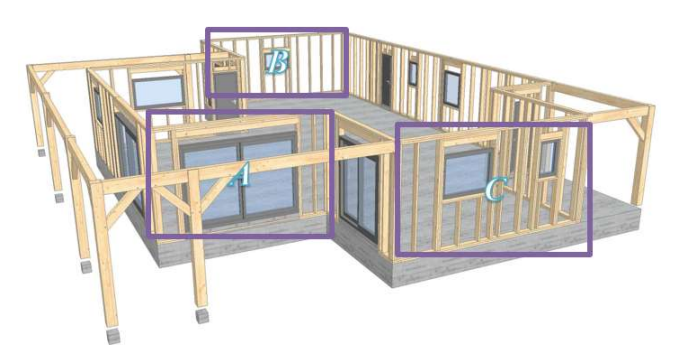

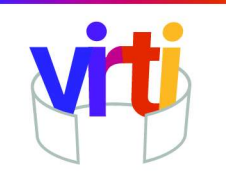

Une question s'accompagne généralement d'un feedback, pour apporter des précisions ou bien permettre à l'utilisateur en cas de mauvaise réponse d'identifier l'origine de son erreur.

**Feedback →** B est la bonne réponse, une seule fenêtre de taille moyenne est visible dans la séquence comme le montre l'image issue de la vidéo et le schéma suivant.

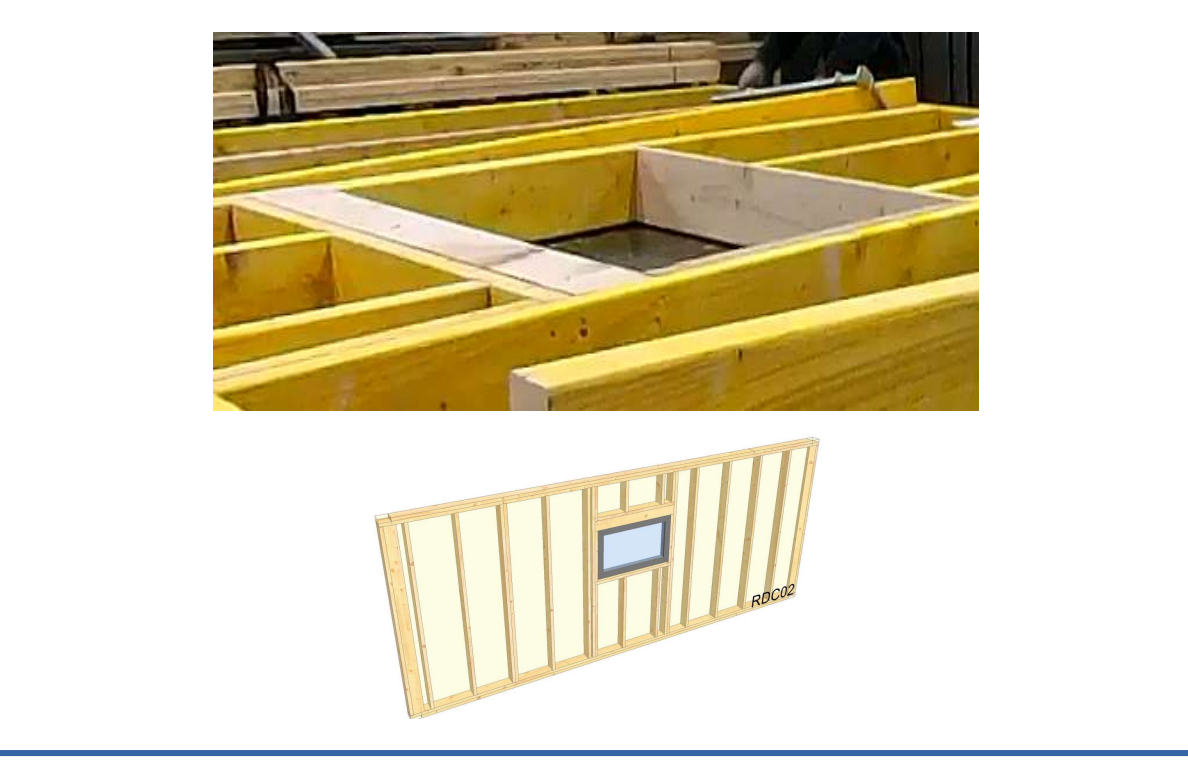

#### <span id="page-24-0"></span>4.2.2 Création des éléments contextuels

Les éléments contextuels :

- sont directement liés à ce qui se passe dans la vidéo (geste professionnel, outil, matériaux utilisés, activité) [et le storyboard les relie à un emplacement dans l'espace à partir de captures d'écran pour guider le développeur],
- permettent de vérifier la compréhension de la situation,
- sont écrits dans un langage clair et synthétique ne laissant pas de place à l'interprétation afin de limiter la longueur des textes affichés pour des utilisateurs qui ne sont pas familiers avec la lecture (notamment en situation d'illettrisme ou étrangers),
- utilisent différents moments de l'action pour introduire une interaction régulière, ponctuant la navigation dans l'application de réalité virtuelle,
- font découvrir le vocabulaire spécifique à chaque corps de métier.

Ils peuvent permettre :

d'apporter une notion théorique sur des matériaux,

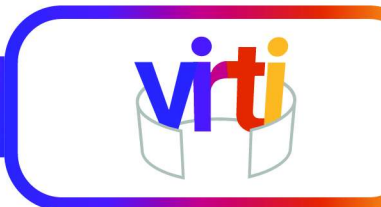

- d'expliquer le fonctionnement d'un outil,
- de comparer les caractéristiques d'un matériau ou d'un d'outil par rapport à un autre,
- de mettre en valeur un processus ou un geste,
- de contextualiser l'action et de la mettre en relation logique avec les autres étapes du chantier de construction.

Pour garantir la qualité pédagogique des activités, il est important de comprendre les différentes possibilités d'interaction offertes par la plateforme utilisée et de déterminer des objectifs d'apprentissage réalistes avec un degré de difficulté croissant au fur et à mesure que le sujet évoluera virtuellement dans le chantier.

L'hétérogénéité des intérêts et le niveau parfois faible d'une partie des personnes détenues doit également être pris en compte pour permettre un apprentissage plus progressif et adapté à chacun.

Exemple d'apport d'information pour enrichir la vidéo

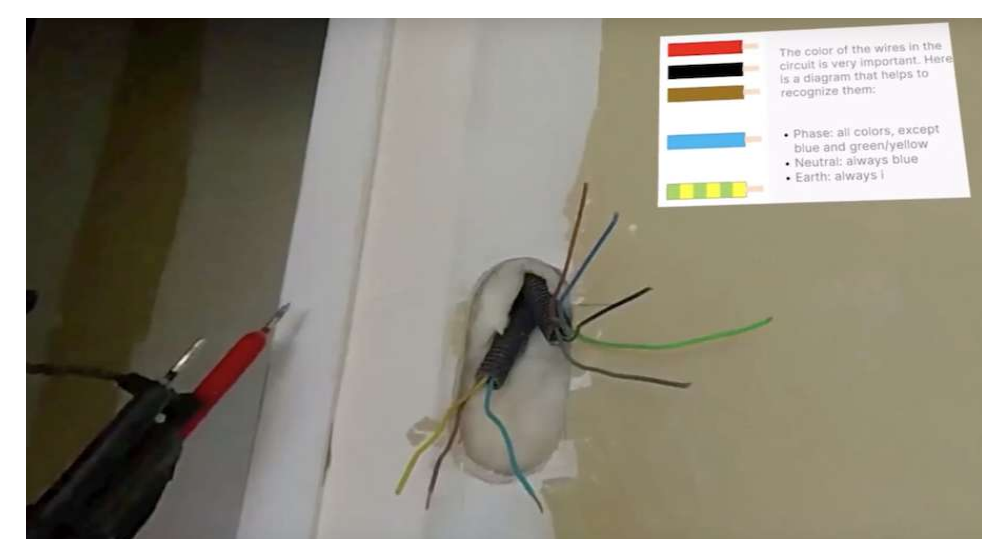

### <span id="page-25-0"></span>4.2.3 Interaction et ludification

Le premier niveau d'interaction est constitué par la navigation au sein de l'application de réalité virtuelle ·

- choix du métier.
- sélection d'activité diverses
- évolution dans l'espace des activités du métier en choisissant de regarder dans telle ou telle direction.

Le choix se fait à partir des contrôleurs manuels avec la gâchette actionnée par l'index de la main droite ou gauche qui permet de pointer un faisceau vers les icônes ou vers des liens du type « démarrer l'activité ».

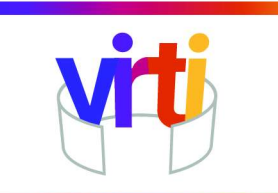

Nous avons privilégié un type d'interaction libre plutôt que de demander de choisir un contenu (ou une direction) aux dépens d'un autre (qui est laissé de côté) ou d'obliger l'utilisateur à aller jusqu'au bout d'une étape avant d'accéder aux suivantes.

L'utilisateur suit le déroulement de la vidéo qui se met en pause lorsque des éléments contextuels apparaissent dans l'espace. C'est lui qui gère la barre de lecture via le contrôleur. Il peut donc à tout moment relancer la lecture, la mettre en pause ou revenir en arrière.

Le second niveau d'interaction est constitué par les quizz qui peuvent amener des bonnes ou des mauvaises réponses. Le maintien d'une motivation passe non seulement par une variété d'interactions, dans la forme et dans le contenu mais aussi par le fait qu'ils puissent répondre aux questions (même si ce n'est pas à toutes). Il faut donc varier le degré de difficulté pour permettre de répondre aux questions d'introduction et de difficulté moyenne quel que soit le niveau de connaissance. Il faut également vérifier que les questions sont cohérentes avec la vidéo, et qu'il est possible d'y répondre à partir des informations visuelles ou sonores présentées.

Dans ViRTI, il y a trois types de questions :

- à choix multiples acceptant une seule bonne réponse,
- qui demandent de sélectionner la bonne réponse présentée sous forme d'image ,
- où il faut relier deux informations avec des propositions affichées sur deux colonnes.

A chaque fois la sélection se fait par le faisceau dirigé via le contrôleur et la gâchette pour valider sa réponse.

Les scores de chacun sont enregistrés et rappelés à la fin du parcours sous forme de pourcentage de réussite (par métier) et global, ce qui peut donner lieu à des comparaisons entre les métiers pour un utilisateur ou à des challenges entre utilisateurs. Cela favorise également l'aspect défi pour des personnes qui voudraient rejouer des vidéos afin d'obtenir un score de 100 % par exemple pour un métier ciblé.

Le détenu a donc un rôle d'observateur sur le chantier, il est informé sous forme d'info-bulle sur ce qu'il voit lors de la lecture de la vidéo mais il n'a pas d'influence sur l'environnement.

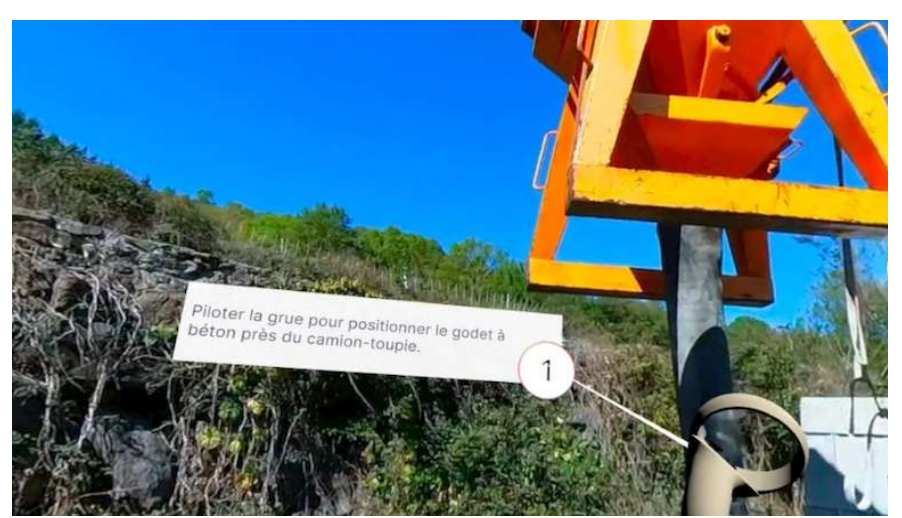

Exemples d'annotation dans une application de réalité virtuelle

Puis il devra répondre correctement aux quizz pour vérifier qu'il a bien suivi les informations qui lui auront été présentées.

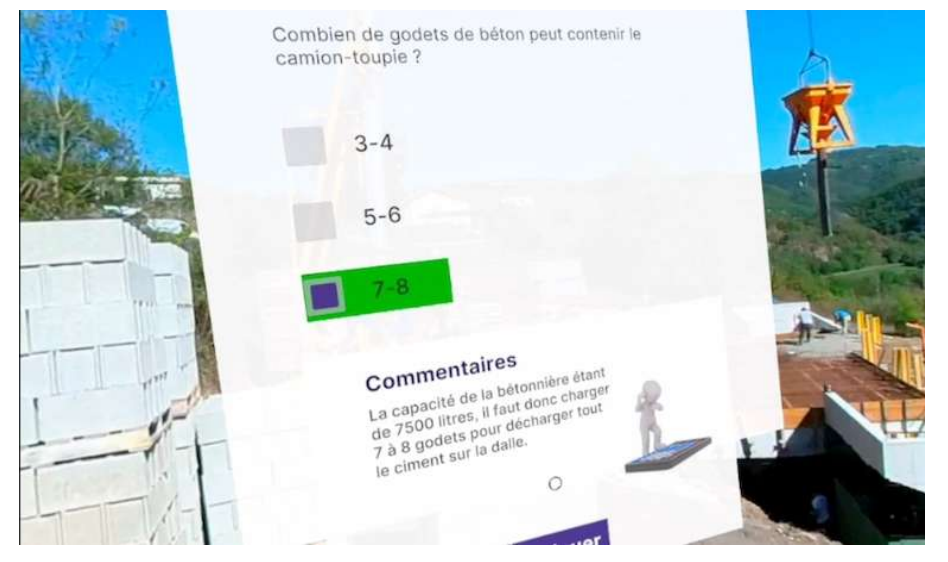

<span id="page-27-0"></span>Exemples d'interactions dans une application de réalité virtuelle

Suivant Bowman (2003)<sup>6</sup> la plupart des auteurs déterminent quatre classes d'interactions.

- **La navigation** : La navigation ou le déplacement physique d'un point à un autre correspond à un déplacement du point de vue qui peut inclure une composante cognitive pour orienter le déplacement.
- **La sélection** : La navigation peut être motivée par trois intentions différentes : explorer, rechercher ou manœuvrer (changer le point de vue pour réaliser une tâche). Elle peut être contrôlée par les mouvements de la tête, de la main ou des yeux. La sélection par une main virtuelle, par un pointage laser virtuel ou par le regard.
- **La manipulation et le contrôle d'applications** : La manipulation d'un objet par exemple dans un environnement virtuel. Le contrôle d'applications à partir de boutons, de menus 2D ou 3D ou par commande vocale.
- La communication : communication avec le système qui consiste à contrôler une application, mais aussi la possibilité de communiquer avec d'autres utilisateurs.

<span id="page-27-1"></span>[<sup>6</sup>](#page-27-0) Doug A. Bowman, Interfaces utilisateur 3D : Théorie et pratique, Redwood City, CA, USA, Addison Wesley Longman Publishing Co, Inc., 2004, 478 p.

# <span id="page-28-2"></span>4.3 Création des séquences vidéo

#### <span id="page-28-1"></span>4.3.1 A propos des vidéos à 360°

Les vidéos 360° sont produites pas des caméras comportant deux ou plusieurs objectifs. En fonction de la caméra ou du choix de l'utilisateur, l'assemblage des images pour couvrir les 360° est réalisée en continu pendant la prise de vue ou par un traitement logiciel ultérieur. Quand il est possible, le choix de l'assemblage en continu réduit la définition et le nombre d'images par seconde donc la qualité finale. Cette opération de jointure entre les captures – le *stitching* – doit donc être la moins visible possible afin de conserver l'illusion de la continuité spatiale. Il est préférable d'avoir un ordinateur puissant pour effectuer cette opération qui peut durer plusieurs dizaines de minutes.

La production de vidéo stéréoscopique à 360°, dite immersive, qui crée un effet 3D lorsqu'elle est visualisée avec un casque de réalité virtuelle parce qu'elle utilise deux images pour chaque œil, avec des perspectives légèrement différentes nécessite également un traitement logiciel de post-production.

La vidéo 360° ne permettant pas de hors champ, il n'est pas possible d'utiliser une perche pour le son et d'éventuels éclairages complémentaires seront visibles. Seules les perches associées aux caméras peuvent être automatiquement effacées lors de la prise de vue. La personne qui manipule la caméra étant également visible, il faut la poser sur un pied. Toutes les caméras disposent d'un système de télécommande, généralement à partir d'une application Android.

De même, contrairement à un film classique où le réalisateur impose son point de vue, dans une vidéo 360, le spectateur peut regarder où il veut. Cette contrainte est à prendre en compte dans le positionnement ultérieur des interactions dont le déclencheur risque de ne pas être vu si l'utilisateur regarde ailleurs au moment où il apparaît. Le son spatialisé qui participe du dispositif immersif est l'un des éléments qui permet de guider l'utilisateur vers la zone que l'on veut qu'il regarde.

Pour éviter les sensations de vertige, il faut éviter les mouvements de caméras et donc la poser sur un pied. Si l'on veut changer de point de vue pour filmer différents endroits d'un même lieu, il est préférable de ne pas bouger avec la caméra mais de réaliser une succession de plans fixes de durée variable selon la nature du film.

Comme ils résultent de l'assemblage de plusieurs images, les fichiers vidéos sont très lourds (5 minutes utilisent autour de 5 Go). Le transfert des fichiers vidéos entre différents partenaires demande donc d'utiliser une plateforme de téléchargement.

#### <span id="page-28-0"></span>4.3.2 Choix d'une caméra

<span id="page-28-3"></span>Les caméras filmant à 360° et produisant une image de qualité sont disponibles à des prix raisonnables (à partir de 500 euros). Les principaux critères de choix sont : la résolution, le nombre d'images par seconde, le rendu des couleurs, la capacité à filmer en basse lumière, le prix. Il est à noter qu'avec les caméras d'entrée de game (<1 000 euros) il est préférable de filmer avec un éclairage naturel suffisant. Les vidéos supports de Virti ont été filmées avec une Insta 360 qui offre une définition de 5[7](#page-28-4)60<sup>7</sup> pixels sur 2888 à 30 images par seconde mais avec un bon rendu des couleurs. Elle comporte deux objectifs filmant à 180°, ce qui nécessite un traitement avec le logiciel associé une fois la vidéo enregistrée pour assembler les deux flux vidéo afin de créer la vidéo finale à 360° dans un format MP4 standard. Notons que parfois si le sujet est trop proche la jointure entre les images (le *stitching*) n'est toujours parfaite.

<span id="page-28-4"></span>La vidéo sphérique étant beaucoup plus étendue qu'une vidéo classique, le nombre de pixels est également réparti sur une zone de visualisation beaucoup plus grande. Notre champ de vision à un moment donné étant d'environ 120°, une définition horizontale de 5700 pixels sur 360° correspond donc à 1/3 soit 1900 pixels

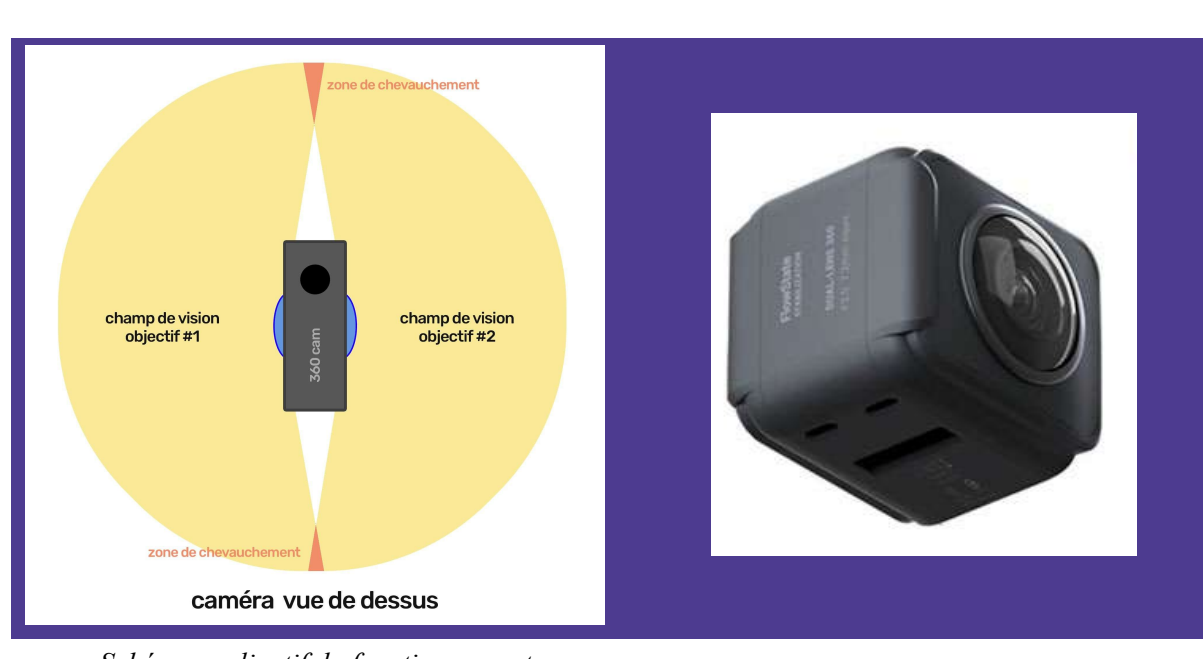

*Schéma explicatif du fonctionnement d'une caméra 360° à double objecti[f8](#page-29-2) Module 360° de la caméra INSTA360 ONE*

<span id="page-29-1"></span>

#### <span id="page-29-0"></span>4.3.3 Tournage des séquences

Le tournage de séquences en situation réelle demande une préparation pour :

- échanger avec le professionnel sur les situations à filmer,
- prendre rendez-vous,
- préparer le matériel en amont (caméra, carte mémoire véloce et avec suffisamment d'espace, éclairage additionnel, pied) et vérifier le bon fonctionnement.

Avant chaque séquence, il est nécessaire de vérifier l'espace disponible sur la carte mémoire et d'avoir au préalable rechargé suffisamment la batterie (il est judicieux d'en prévoir une deuxième).

La caméra est utilisée sur pied, pour une série de plans fixes, près du protagoniste pour observer au mieux les actions effectuées et les outils utilisés, sans cependant être trop près pour éviter un mauvais raccordement (*stitching*) et une déformation trop grande, soit une distance optimale d'environ 1,5 m. Il faut vérifier qu'elle ne va pas gêner les mouvements de l'artisan et qu'il n'y a pas d'obstacles entre le sujet et la caméra.

La hauteur de caméra correspond globalement à la hauteur des mains qui effectuent le travail, par exemple 1,80 m pour l'installation du tableau électrique, 0,5 m pour l'assemblage des tuyaux par le plombier. Placer la caméra à une hauteur entre 1,60 m et 1,80 m évite les effets d'écrasement.

Autant que possible le tournage se fera en extérieur, en lumière naturelle, par beau temps.

<span id="page-29-2"></span>Image extraite du site Ridepark – [Comment filmer sans voir la perche ?](https://ridepark.com/wiki/comment-filmer-sans-voir-la-perche/)

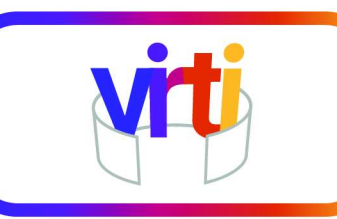

Prise de vue avec l'électricien Prises de vue avec le maçon

Les personnes détenues ont particulièrement apprécié les séquences tournées sur un chantier extérieur, en plein soleil, avec en arrière-plan un paysage ouvert.

La prise de vue nécessite une bonne interprétation de la scène à filmer. Aussi il est nécessaire de trouver un bon équilibre entre l'action principale, la luminosité, les éléments les plus importants qui doivent rester visibles ou même l'emplacement du pied pour ne pas gêner le sujet.

# <span id="page-30-1"></span>4.4 Technologies de réalité virtuelle

### <span id="page-30-0"></span>4.4.1 Gestion des vidéos

Les vidéos sont trop volumineuses pour être directement intégrées à l'application qui a déjà une taille de 221 Mo. Elles doivent donc être téléchargées depuis l'application installée sur le casque. Il est possible de choisir les séquences à télécharger, cette étape doit être effectuée pour pouvoir accéder à l'activité souhaitée.

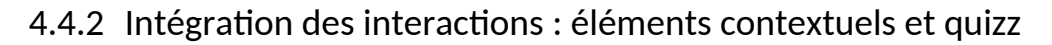

<span id="page-31-2"></span><span id="page-31-1"></span>VIRTI a été réalisé avec Unity<sup>9</sup> et le kit de développement pour Meta Quest qui permet de configurer un projet de réalité virtuelle Unity afin qu'il soit lisible sur les casques Meta. L'application peut ainsi reconnaître le casque et les contrôleurs, ce qui permet au joueur d'avoir une vue à 360 degrés et d'interagir avec l'interface utilisateur.

Unity permet de traiter les vidéos 360° au format mp4 pour offrir une vision stéréoscopique donnant un effet de trois dimensions.

De nombreuses ressources (tutoriels, éléments 2D et 3D, interactions…) sont proposées pour faciliter et accélérer la programmation.

Unity propose une [plateforme d'apprentissage](https://learn.unity.com/) avec plus de 750 heures de contenu gratuit pour tous les niveaux.

#### <span id="page-31-0"></span>4.4.3 Mise en ligne

L'application terminée et testée est téléchargée sur l'App Lab qui contient les applications non certifiées : jeux en accès anticipé et démonstrations technologiques. Les applications y sont quand même approuvées par Oculus mais avec des contraintes et des délais moins importants. Une fois la page de l'application ouverte, l'installation se fait en un seul clic sur le casque.

ViRTI a été également mise à disposition sur SideQuest qui est une bibliothèque d'applications de réalité virtuelle pour l'Oculus Quest proposant en particulier de nombreux jeux en accès anticipé et en version bêta. Les applications soumises à SideQuest passent uniquement par une procédure d'approbation administrative. Elles peuvent être installées et gérées par le logiciel SideQuest lorsque l'Oculus Quest 2 est relié à l'ordinateur via le câble de chargement. Chaque application y est identifiable par :

- son nom (limité à 80 caractères, espaces compris),
- une brève description dans la limite de 500 caractères, espaces compris,
- une description longue dans la limite de 1000 caractères, espaces compris,
- des mots clés.

Il est à noter que sur l'App Lab la recherche n'est possible qu'à partir du nom exact de l'application. Si à partir de SideQuest la procédure d'installation est plus contraignante, il est en revanche plus facile de trouver une application si on ne connaît pas son nom exact (mots clés, titre approchant).

<span id="page-31-3"></span>[<sup>9</sup>](#page-31-2) Unity est un moteur de jeu utilisé pour le développement d'applications de réalité virtuelle. Il facilite la programmation de scripts en évitant de saisir des lignes de code grâce à des graphes visuels à glisser-déposer. Les scripts permettent de programmer le comportement d'objets et de personnages dans les scénarios de réalité virtuelle pour créer des interactions, d'ajouter des éléments dynamiques, tels que des animations et des sons et de contrôler la progression du scénario. La programmation de scripts visuels facilite la collaboration entre les différents intervenants et permet de tester des idées, d'effectuer des changements en incluant des personnes qui ne sont pas spécialisées en programmation mais qui peuvent utiliser les nœuds et les graphes personnalisés créés par d'autres membres de l'équipe technique.

<span id="page-32-0"></span>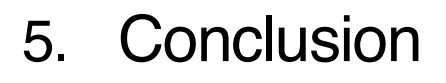

La réalité virtuelle est un support d'apprentissage immersif applicable dans une multitude de contextes, adaptable à tout type de contenu et à tout profil d'apprenant. Parce qu'elle peut exposer à des activités authentiques rencontrées en situation de travail, parce qu'elle permet d'ancrer les apprentissages dans une dynamique exploratoire, de répéter des évènements, de se tromper sans risque, elle contribue à développer des connaissances, des savoir-faire ainsi que des compétences techniques et transversales. Par sa nouveauté, par les différentes interactions qu'elle peut intégrer, associée à un aspect ludique, elle rend un parcours de formation plus attrayant en suscitant une motivation pour y participer et en maintenant un engagement tout au long de celui-ci.

En établissement pénitentiaire, elle apporte des avantages certains :

- en permettant de faire reculer les limites spatiales de la contrainte corporelle,
- en permettant aux personnes détenues de rester en prise avec le réel,
- en diversifiant une offre de formation limitée par l'absence de matériel, de plateaux techniques ou de ressources humaines,
- en palliant les difficultés éducatives de la population carcérale,
- en offrant des environnements non accessibles ou trop coûteux,
- tout en étant compatible avec les exigences de sécurité dans des locaux banalisés.

Les coûts de développement d'une application parfaite sont certes élevés, mais elle peut être réutilisée à l'infini et limiter des coûts liés à la sécurité, à la logistique, aux ressources humaines, voire à l'installation de plateaux techniques tout en augmentant les possibilités d'individualisation de l'offre de formation.

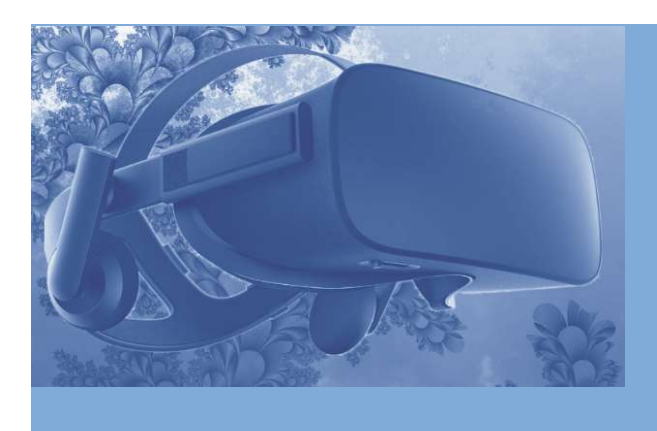

## **Télécharger l'application ViRTI**

Sous la direction de Pierre Carrolaggi (Greta du Velay), ont contribué à l'élaboration de ce guide :

- Céline Gibert (Greta du Velay)
- Johane Steiner (Greta du Velay)
- Christophe Leydier (Greta du Velay)
- Inês de Castro (Innovative Prison Systems)
- Claire Machan (Innovative Prison Systems)
- Ana Rita Pires (Innovative Prison Systems)
- Mònica Bellavista Ocariz (Centre d'Iniciatives per a la Reinserció)
- Gerard Estalella Erill (Centre d'Iniciatives per a la Reinserció)
- Ramiro Tomé Conejo (Centre d'Iniciatives per a la Reinserció)
- Vassilis Bafkas (SQLearn)
- Dimitris Georgiadis (SQLearn)
- Chrysa Psyllaki (SQLearn)

Nous remercions la direction, les équipes et les personnes détenues de la Maison d'arrêt du Puy-en-Velay, du centre pénitentiaire de Vale de Judeus et du centre de détention d'Alcoentre, du centre pénitentiaire Brians 2 et du centre éducatif d'Alzina. Nous remercions également la CAPEB de Haute-Loire et les artisans qui ont permis le tournage des vidéos immersives.

# *Que pensez-vous de ce guide ?*

Votre opinion est importante : [merci de donner votre avis](https://form.jotform.com/231694654915365) [*<https://form.jotform.com/231694654915365>*]

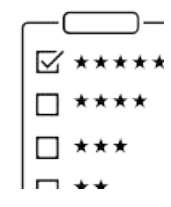

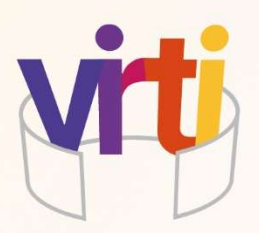

Édité par le Greta du Velay.

 $\sim$   $\sim$   $\sim$   $\sim$   $\sim$ 

La reproduction et les modifications sont autorisées en citant la source.

[Licence CC BY-SA 3.0 FR](https://creativecommons.org/licenses/by-sa/3.0/fr/legalcode)

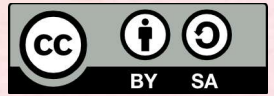

Cette publication est co-financée par le programme Erasmus+.

*Le soutien de la Commission européenne à la production de cette publication ne constitue pas une approbation du contenu, qui reflète uniquement le point de vue des auteurs, et la Commission ne peut pas être tenue responsable de toute utilisation qui pourrait être faite des informations qu'elle contient.*

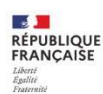

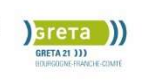

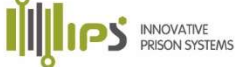

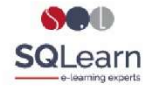

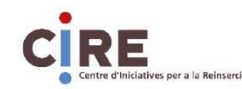